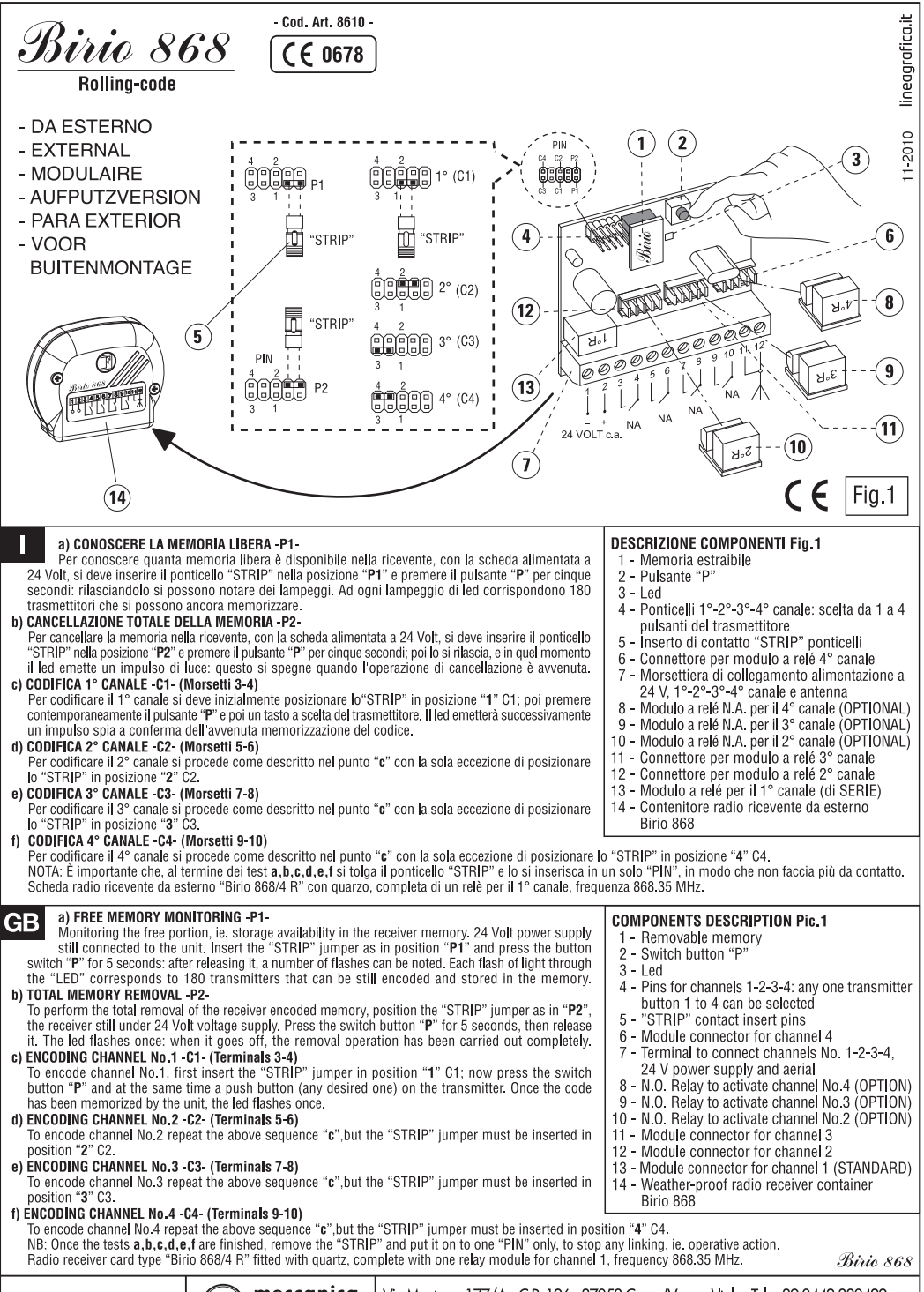

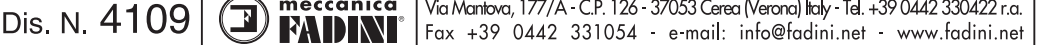

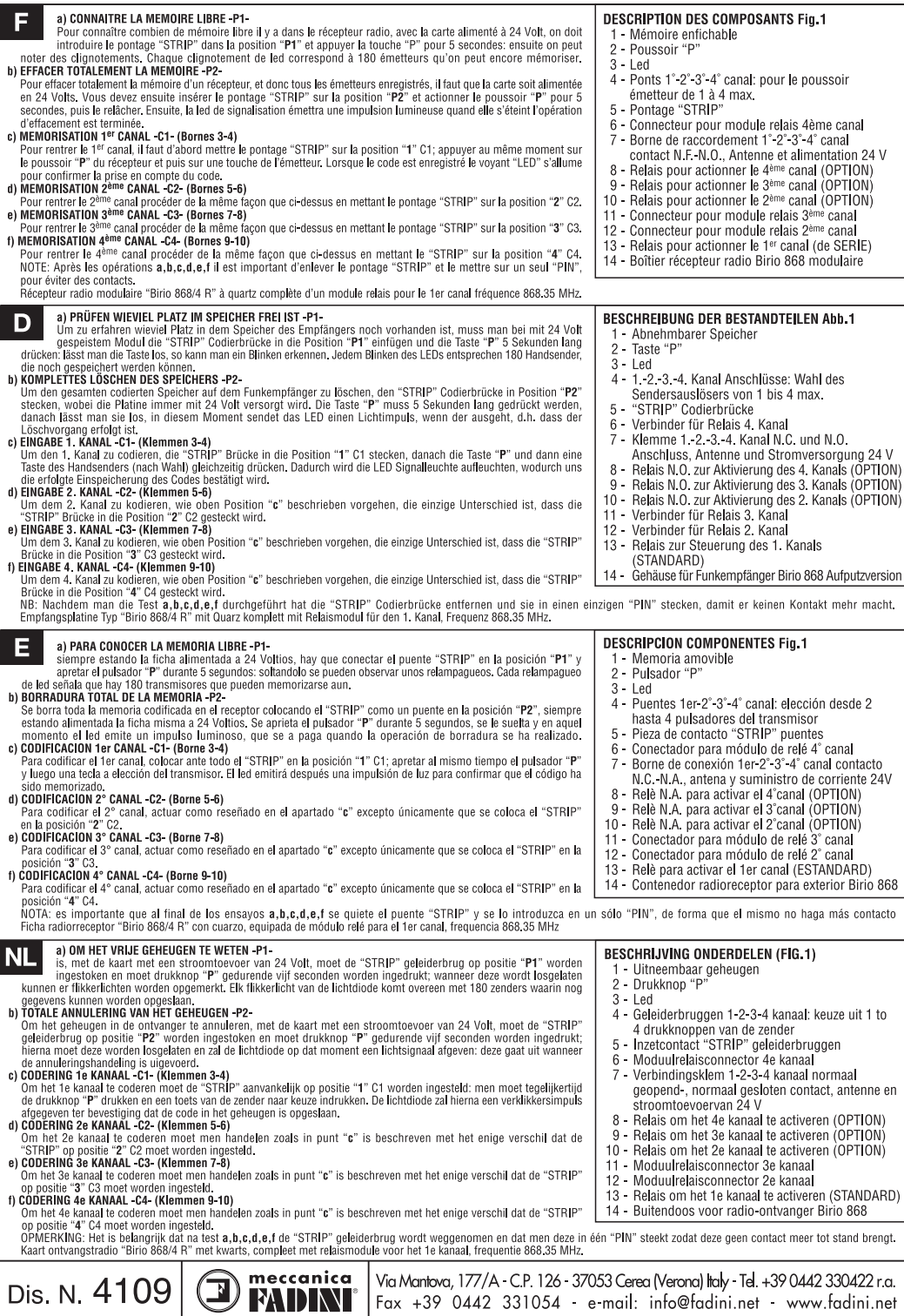

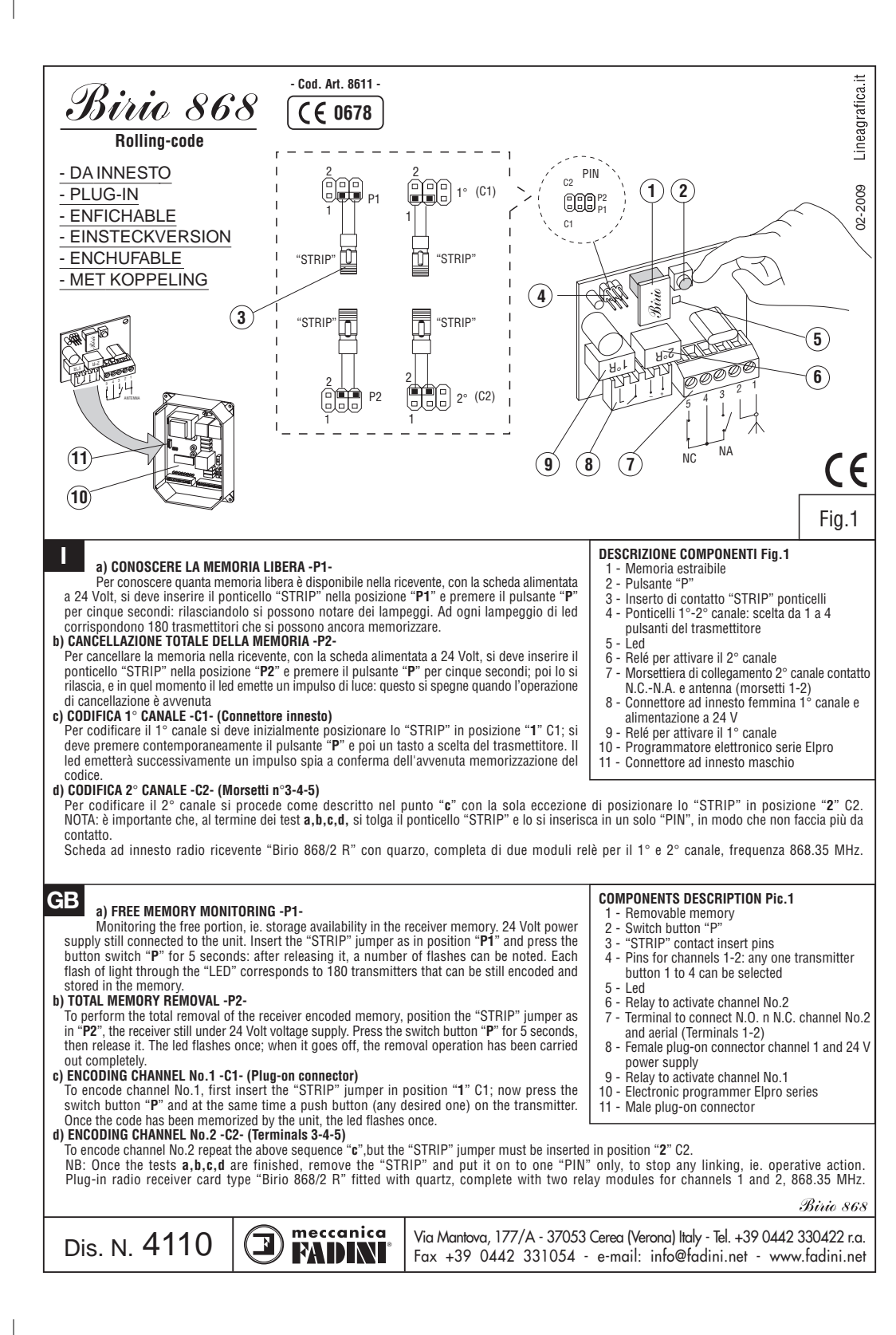

 $\overline{\phantom{a}}$ 

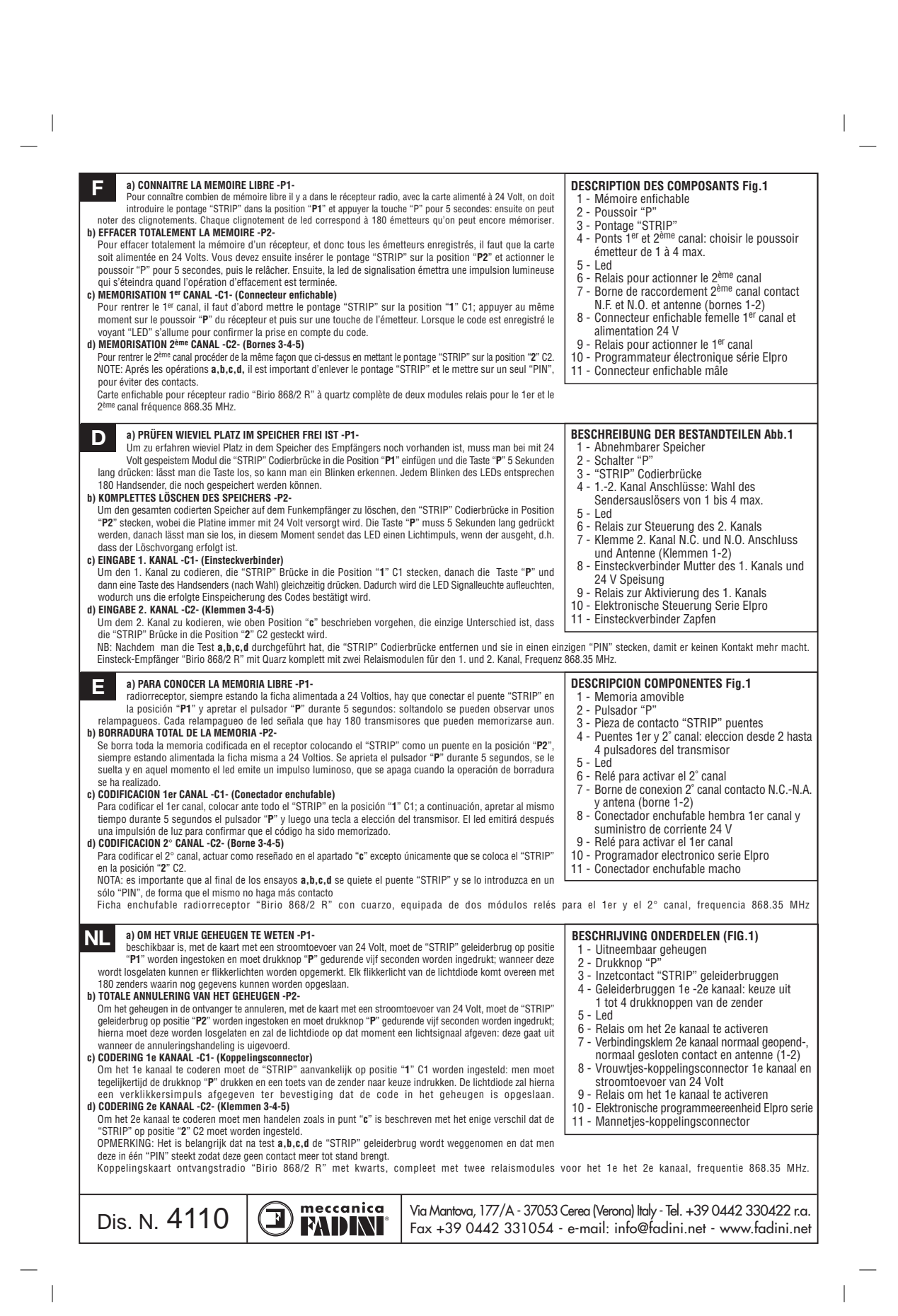

 $\begin{array}{c} - \\ \hline \end{array}$ 

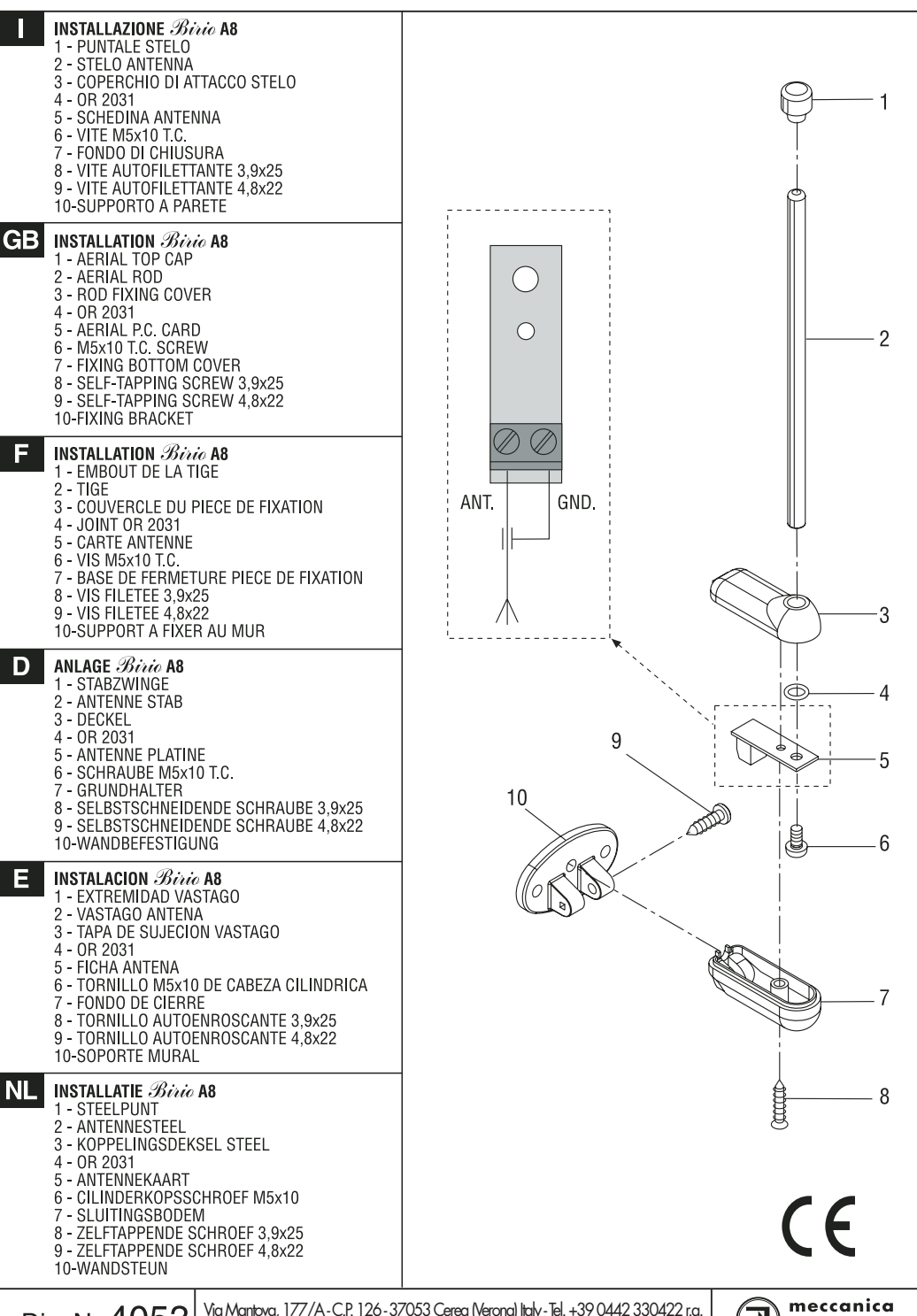

Via Mantova, 177/A - C.P. 126 - 37053 Cerea (Verona) Italy - Tel. +39 0442 330422 r.a. Fax +39 0442 331054 - e-mail: info@fadini.net - www.fadini.net **EXPINE** 

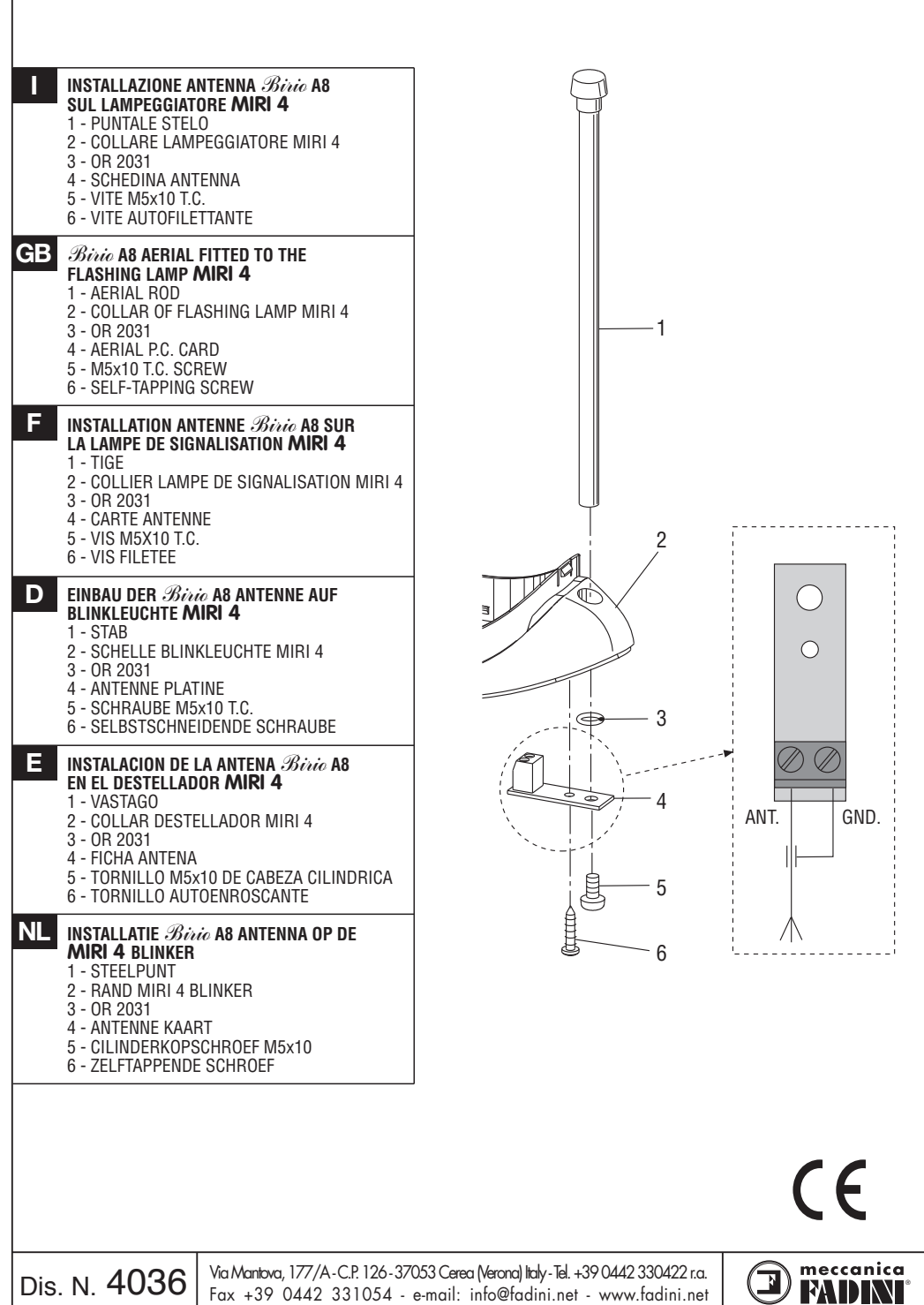

# 0 868

## > Birio LC Device

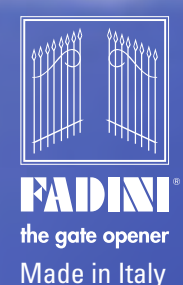

# **FOR THE INSERTION OF THE CODE OF THE RADIO TRANSMITTER BIRIO 868** the gate opener made in Italy **INSTALLATION MANUAL**

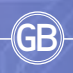

 $\overline{G}$ 

Biric LC

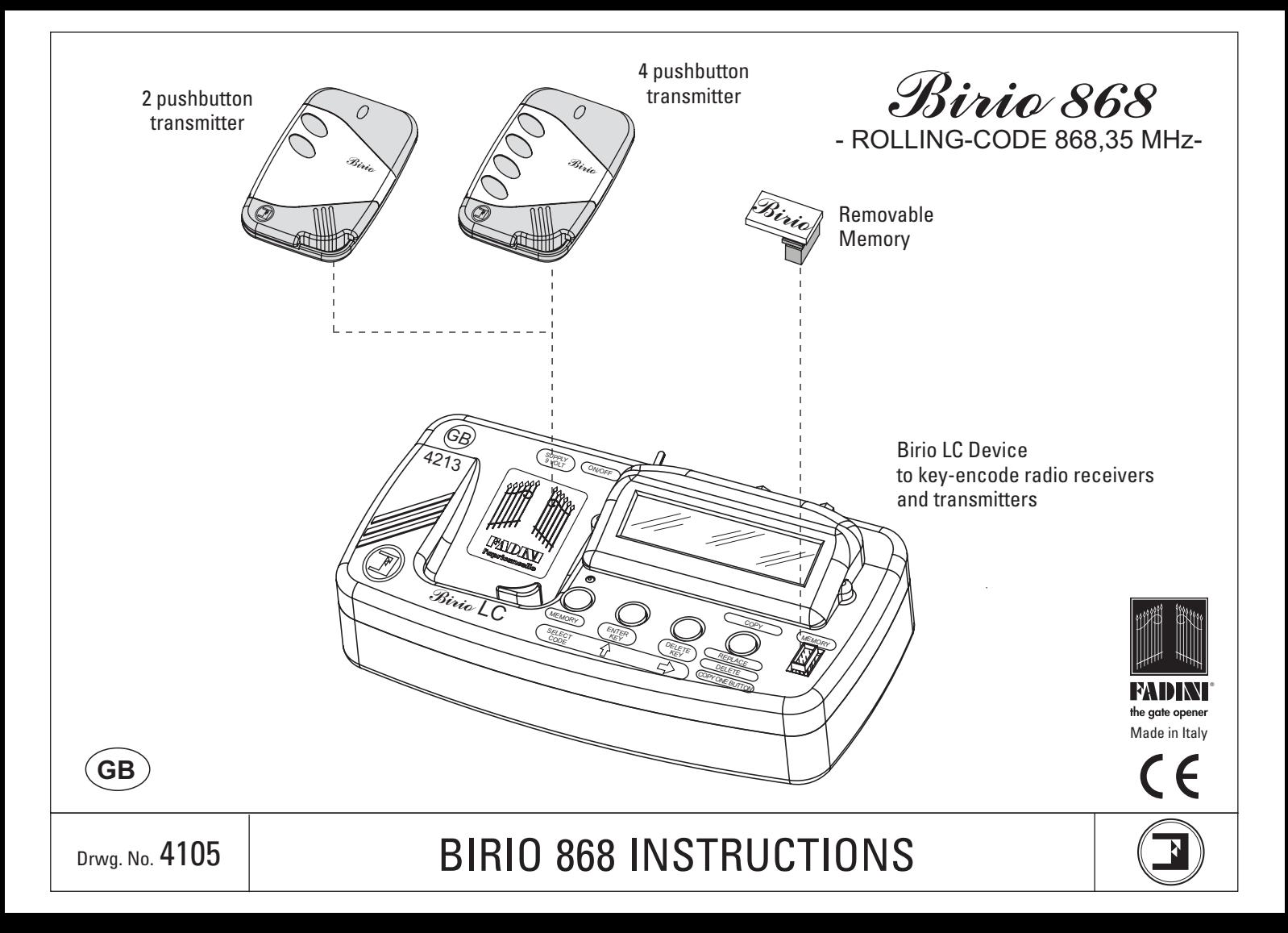

#### **CONTENTS**

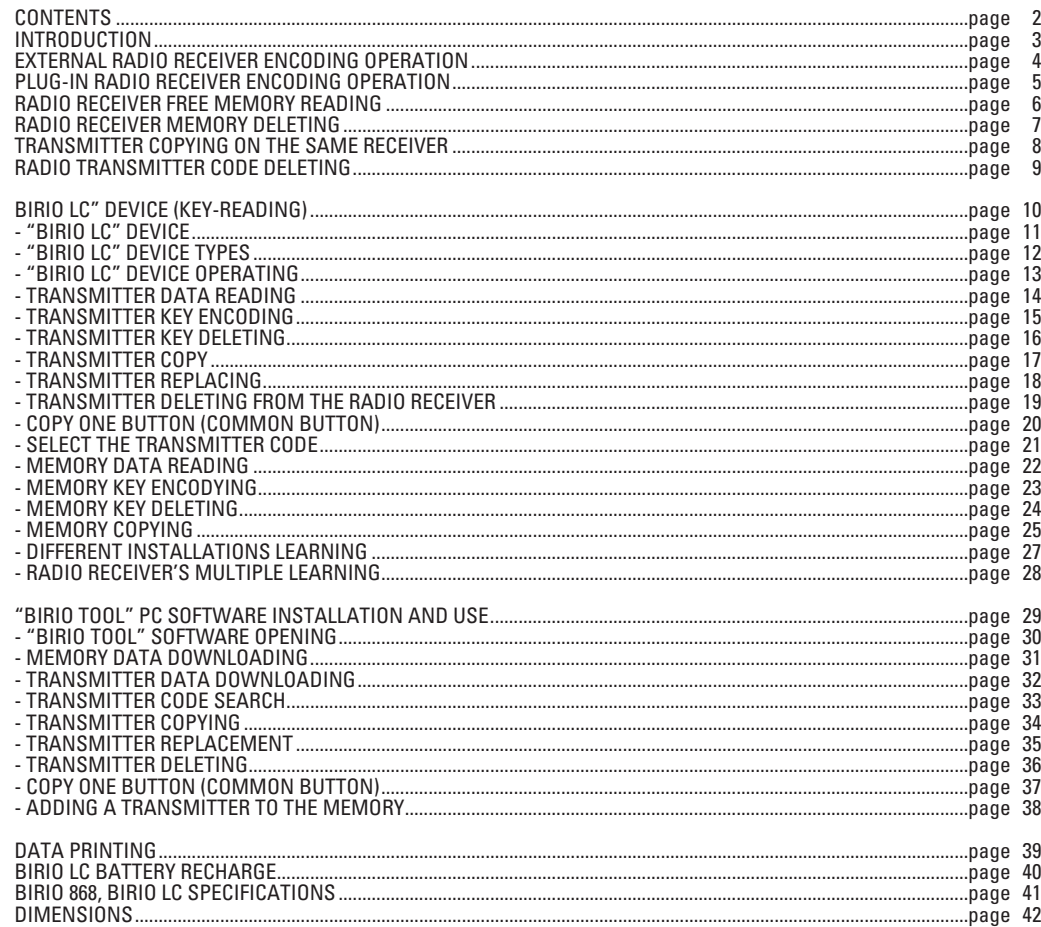

## **INTRODUCTION**

Birio 868 Radio Receiver and Transmitter use a self-learning Rolling-Code technology: every time a button is pressed and a signal is emitted, the transmitter code is changed at random by the system. Total security is so guaranteed.

Besides having the traditional Radio Transmitter and Receiver encoding procedure, Birio 868 both Transmitters and Receivers can be customized by the installer entering up to two "keys" (that is 216 numerical codes) by means of a Birio LC Device. This customizing operation is not functional but it responds to the needs for an exclusive product. The use of Birio LC device allows to create new transmitters with no need to operate directly on the installation.

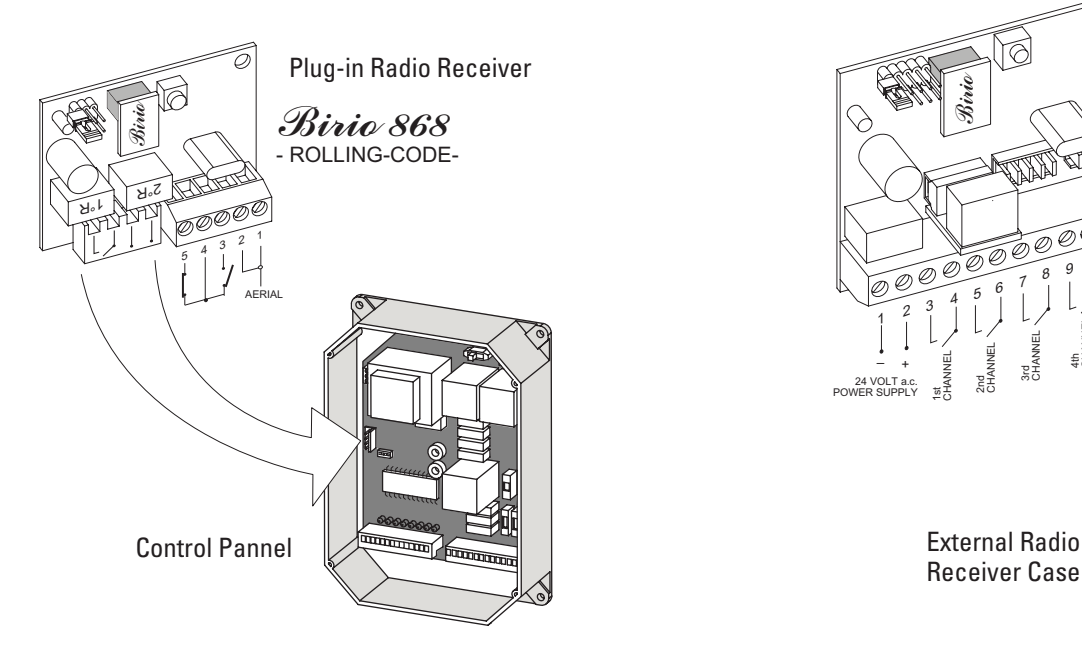

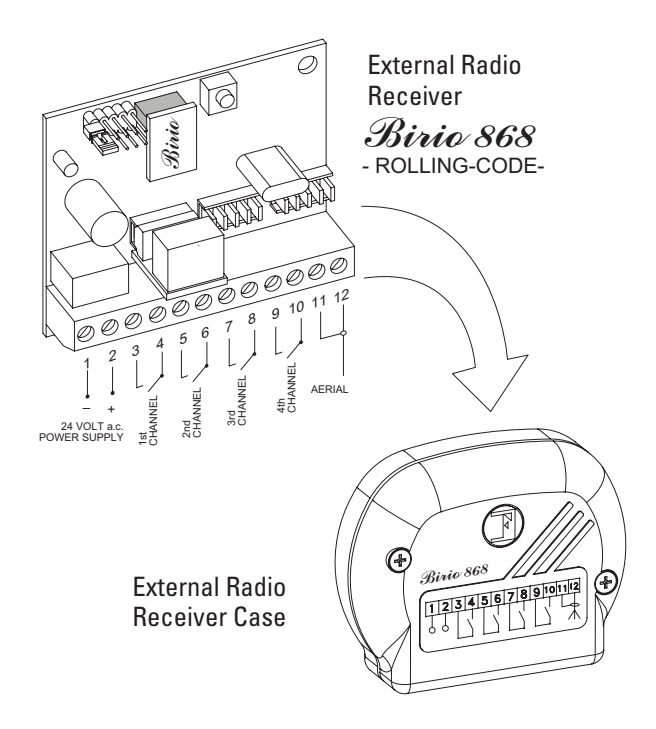

#### **EXTERNAL** *Birio 868* **RADIO RECEIVER ENCODING OPERATION**

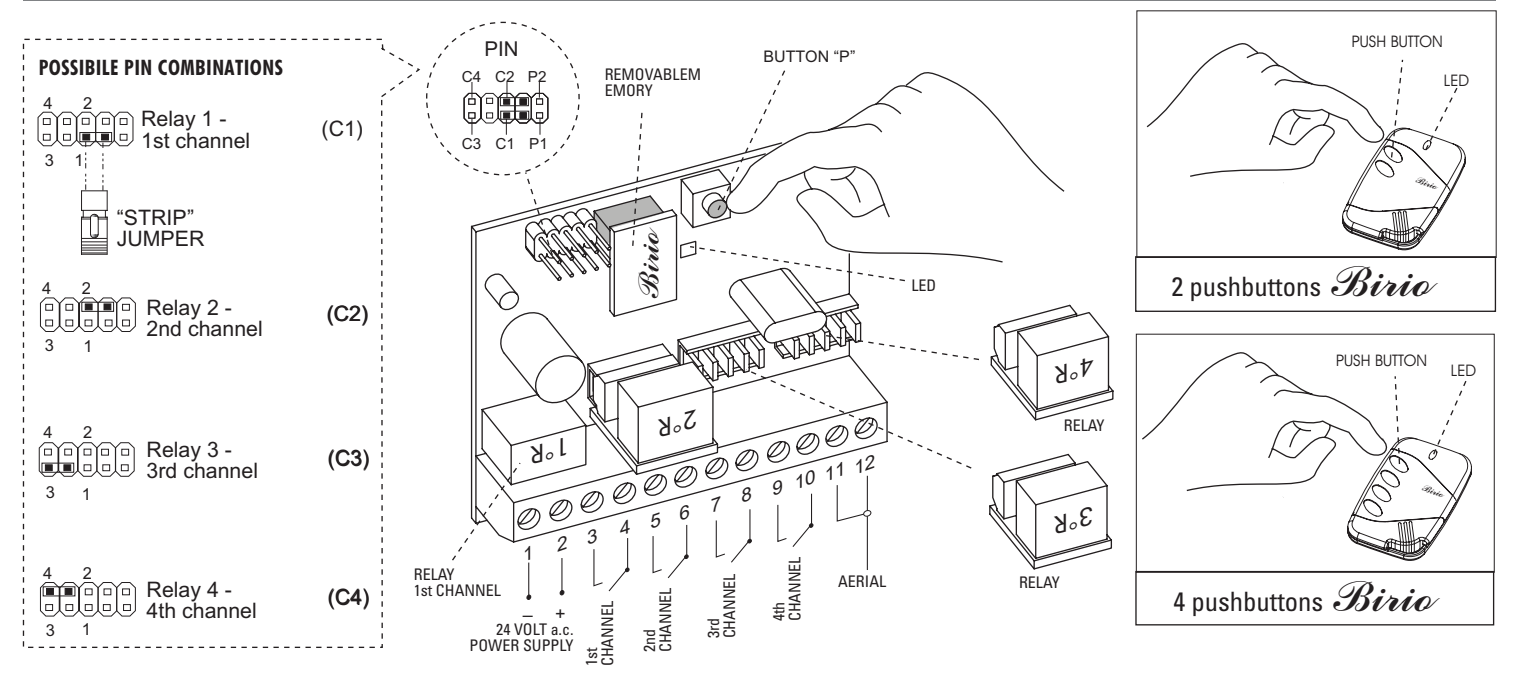

#### **SHOULD 24 V a.c. – 13 Vc.c. BE INTERRUPTED, THE CODE IS KEPT IN THE REMOVABLE MEMORY AND IT IS POSSILE TO INSERT IT INTO ANOTHER PC CARD.**

- 1) Insert the removable Memory and supply the External Radio Receiver by connecting terminals 1(-) and 2 (+) to 24 V a.c. carry out connections of the N.O: contact to activate the required channel.
- 2) Insert the **"Strip" jumper** into C1 position stimulating the 1R: relay corresponding to **3 and 4 terminals** (1st Channel)
- 3) Press simultaneously P pushbutton on the Radio and any pushbutton on the transmitter you intend to operate as 1st Channel, for about 5 seconds. As storing confirmation the red led will illuminate. Release the **push button P** and the push button on the transmitter.
- 4) Remove the "Strip" jumper and plug it into only one PIN.
- 5) For 2nd, 3rd and 4th channel storing, operate as above and plug the **"Strip" jumper** into the respective **PINS** (see picture) and the relays into the respective connectors corresponding to the required channel.

#### **PLUG-IN** *Birio 868* **RADIO RECEIVER ENCODING OPERATION**

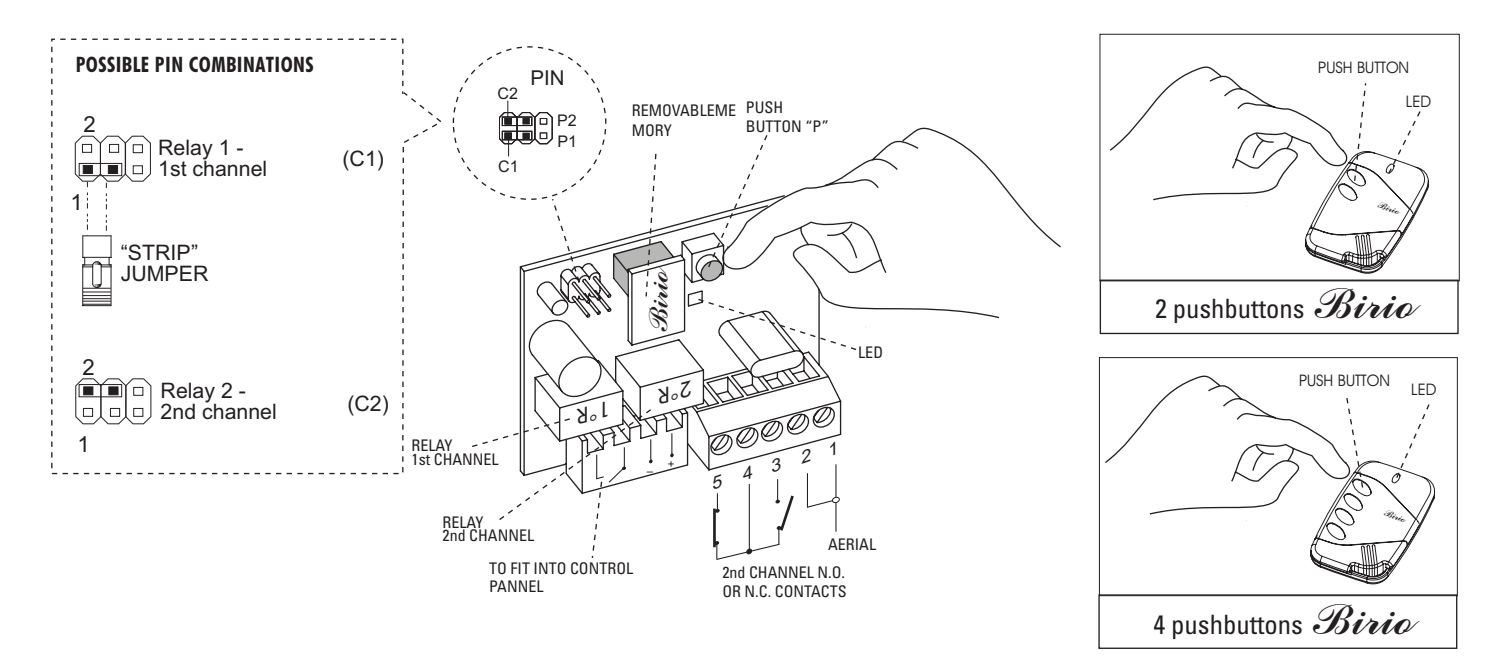

#### **SHOULD 24 V AC – 13 V CC BE INTERRUPTED, THE CODE IS KEPT IN THE REMOVABLE MEMORY AND IT IS POSSILE TO INSERT IT INTO ANOTHER PC CARD.**

- 1) Insert the removable Memory and supply the Plug-in Radio Receiver by plugging it into the control panel.
- 2) Insert the **"Strip" jumper** into C1 position stimulating the 1R: this corresponds to **3 and 4 terminals** (1st Channel)
- 3) Press simultaneously P pushbutton on the Radio and any pushbutton on the transmitter you intend to operate as 1st Channel, for about 5 seconds. As storing confirmation the red led will illuminate. Release the **push button P** and the push button on the transmitter.
- 4) Remove the **"Strip" jumper** and plug it into only one **PIN**.
- 5) For **2nd channel** storing, operate as above and plug the "Strip" jumper into C2 (stimulating the 2R relay); connect the **2nd channel** (NO or NC) then push the button on the transmitter.

#### **RADIO RECEIVER MEMORY READING**

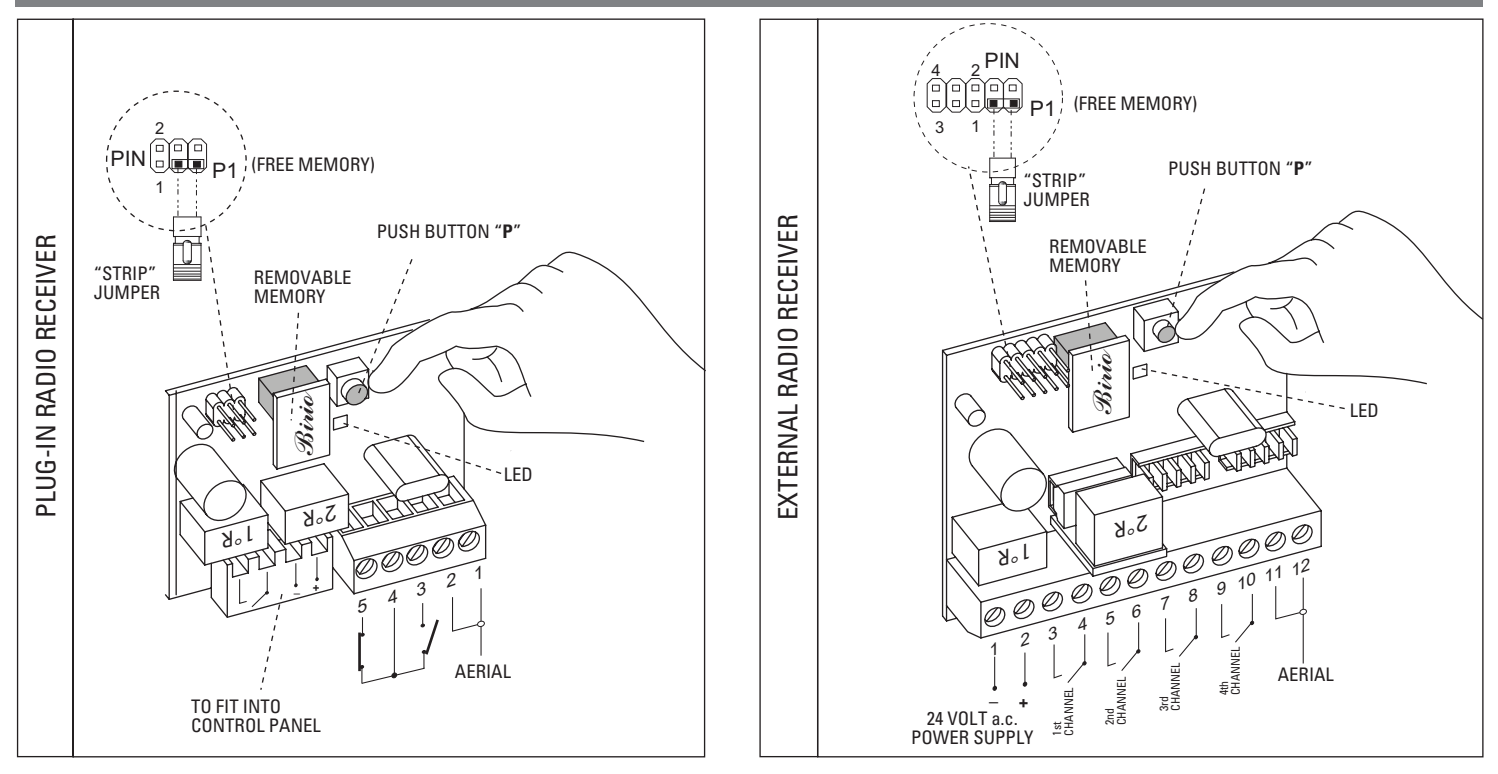

1) Insert the removable Memory and supply the External Radio Receiver with 24 V a.c. by terminals 1(-) and 2 (+) ; plug the Radio Receiver into the control panel. 2) Insert the **"Strip" jumper** into P1 position -free memory reading-.

3) Press **P pushbutton** on the Radio Receiver for about 5 seconds. Release the push button P and the red led will flash: every flash corresponds to 180 transmitters to store, for ex: 7 flashes mean 7x180=1˙260 trasmitters still to store, (180 transmitters multipied by 10 flashes is 1˙800 transmitters to store).

4) Remove the **"Strip" jumper** and plug it into only one **PIN.**

#### **RADIO RECEIVER MEMORY DELETING**

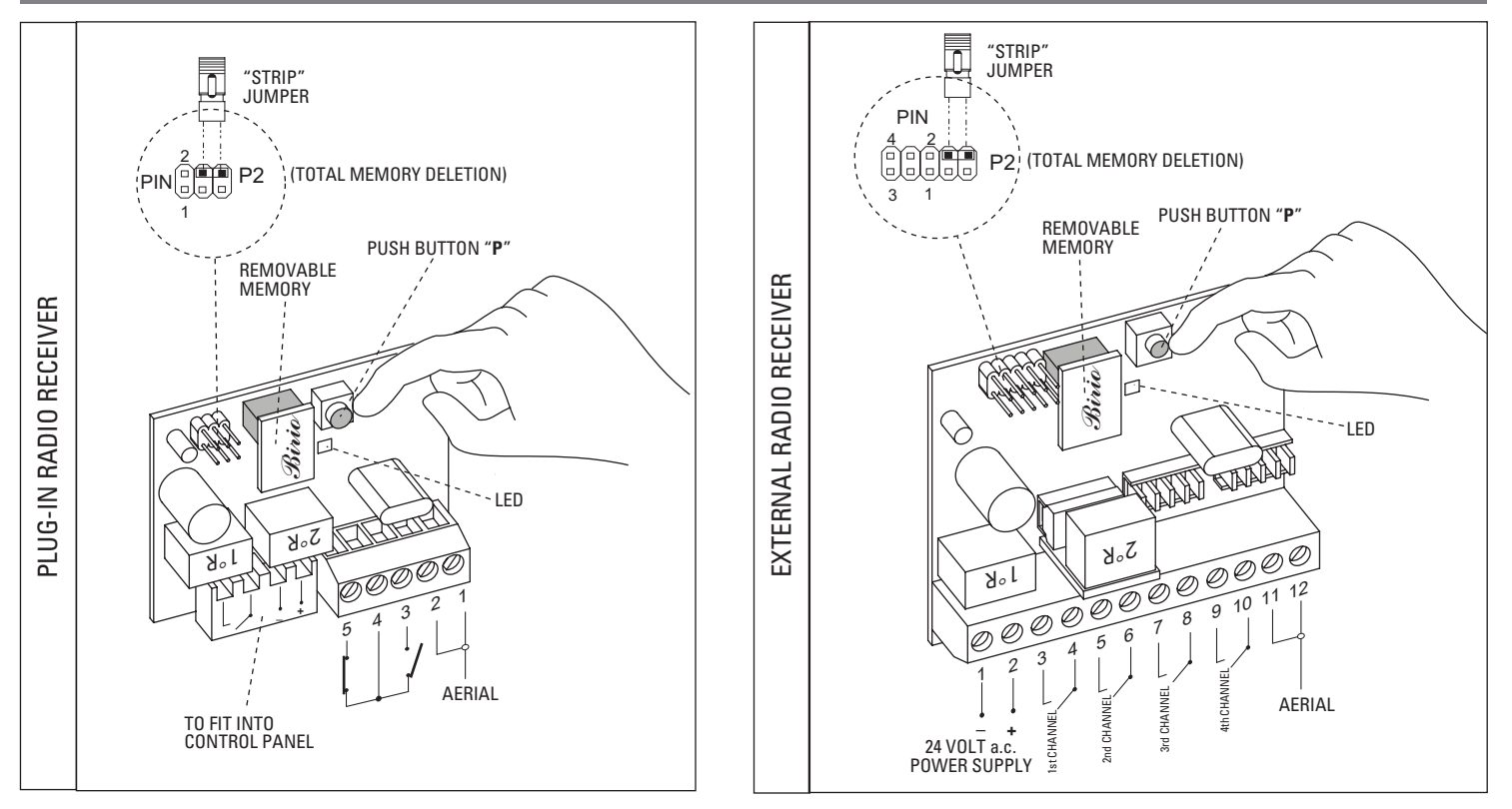

1) Insert the removable Memory and supply the External Radio Receiver with 24 V a.c. by terminals 1(-) and 2 (+) ; and plug the Radio Receiver into control panel. 2) Insert the **"Strip"** jumper into **P2** position.

3) Press **P pushbutton** on the Radio Receiver for about 5 seconds. Release the push **button P** and the red led will illuminate: memory deleted.

4) Remove the **"Strip"** jumper and plug it into only one **PIN.**

#### **TRANSMITTER COPYING ON THE SAME RECEIVER**

**IMPORTANT:** Transmitter copying is possible even if keys are encoded (see chapter about Birio LC device) provided that they were encoded by the same Birio LC encoding device.

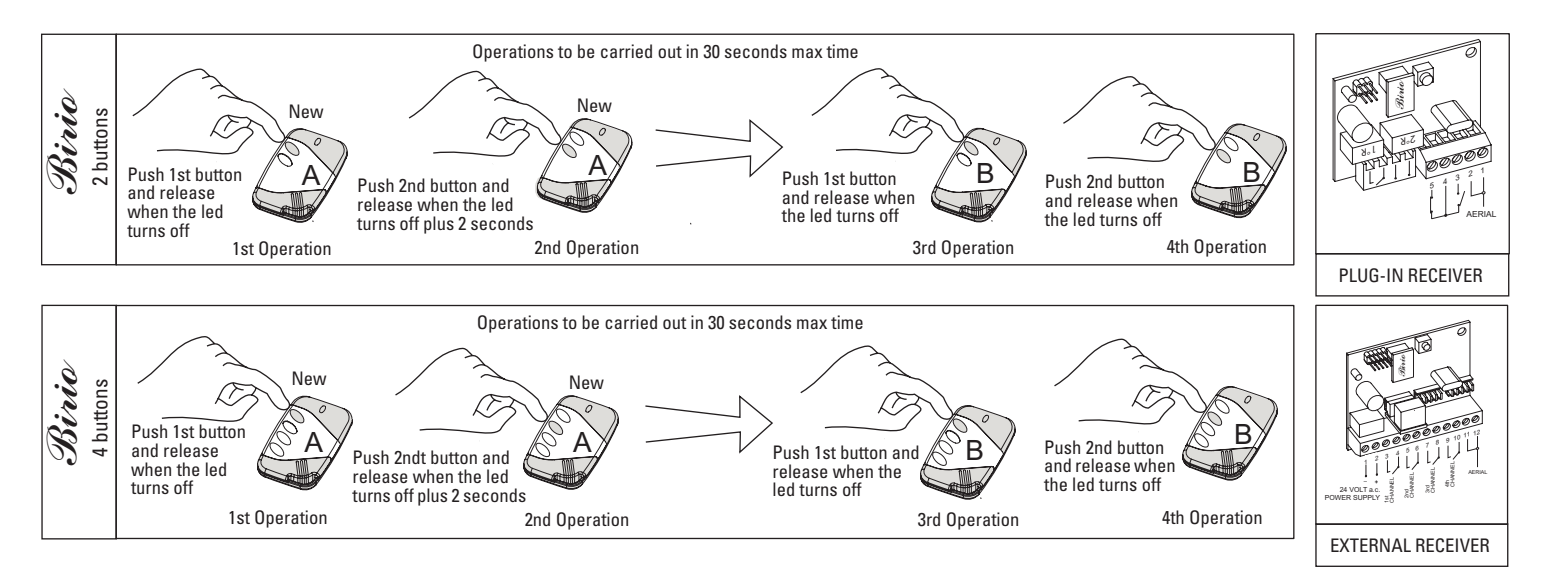

#### TO COPY NEW TRANSMITTERS OPERATING ON THE SAME RADIO RECEIVER, YOU NEED TO HAVE AN ENCODED TRANSMITTER AND TO CARRY OUT TWO OPERATIONS SEQUENCELY. THESE OPERATIONS MUST BE EFFECTED AT A MAX DISTANCE OF 10 METRES FROM THE RADIO RECEIVER, DULY POWER SUPPLIED, AERIAL CONNECTED.

1st Operation: Push the **1st button** on the new **Radio Transmitter A** and release when the Led turns off.

2nd Operation: Push the **2nd button** on the new **Radio Transmitter A** as long as the Led turns off plus **2 seconds**. Then release the button.

3rd Operation: Push the**1st button** on the encoded **Radio Transmitter B** and release when the Led turns off.

4th Operation: Push the **2nd button** on the encoded **Radio Transmitter B** and release when the Led turns off.

Repeat these operations for any new Transmitter required.

#### **RADIO TRANSMITTER CODE DELETING**

**IMPORTANT:** Transmitter deleting is possible even if keys are encoded (see chapter about Birio LC device) provided that they were encoded by the same Birio LC encoding device.

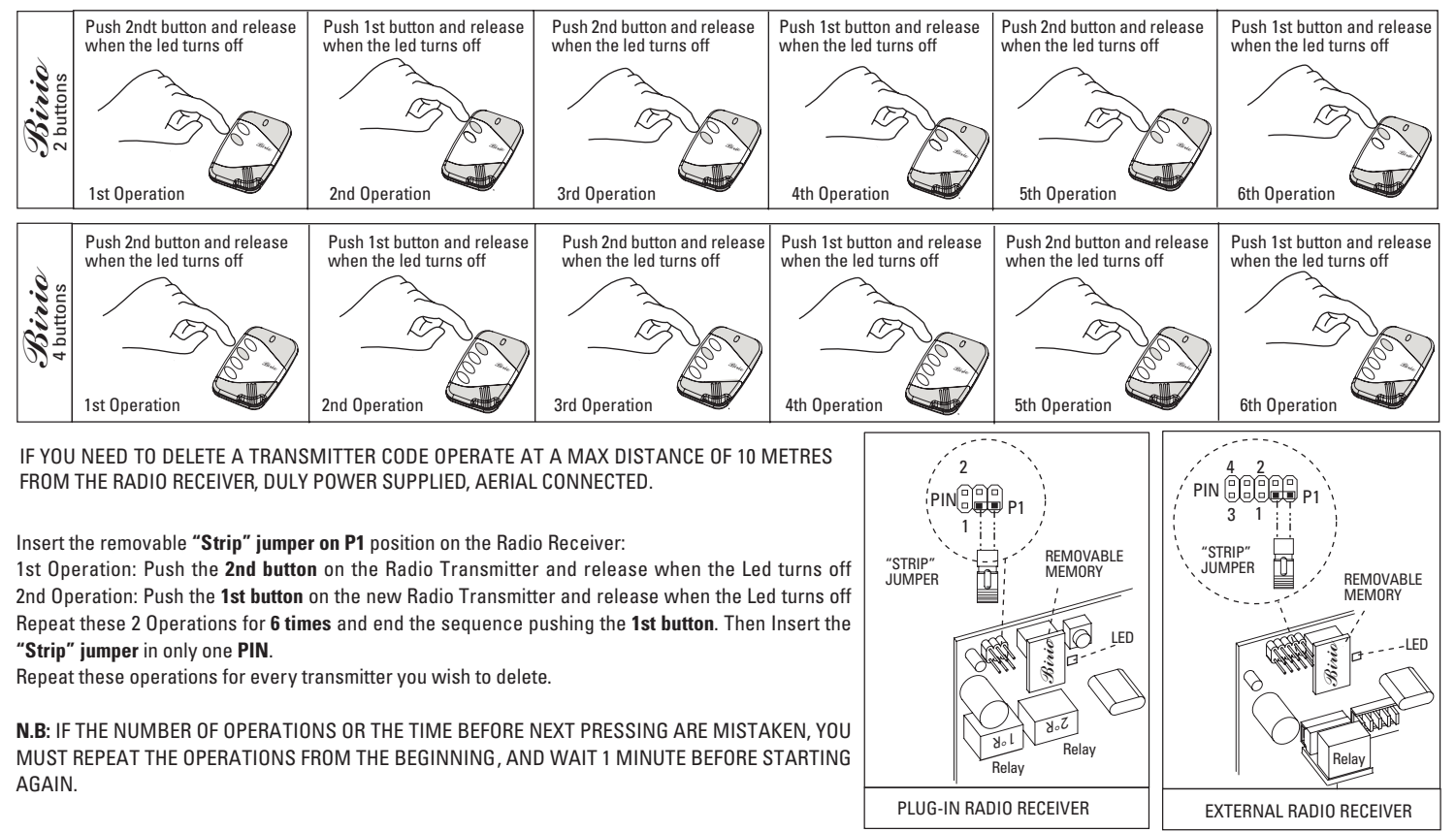

#### **BIRIO LC DEVICE (KEY-READING)**

Birio 868 is a self-learning 868 Mhz frequency Radio Transmitter that can fit any gate automation installation with traditional enconding procedures. For a more professional use any Birio 868 transmitter can be key-customized by the installer and the reseller using the Birio LC Device for key-encoding. This operation allows market and customers' protection. A software for PC is supplied with the Birio LC Device as a tool to manage the key-customized installations.

**NOTE: Keys can only be encoded by the Birio Devices, either before or after transmitter storing on the receiver provided that the key encodying operation is carried out on both the transmitter and on the memory.**

**IMPORTANT:** ONLY THE BIRIO LC DEVICE WHICH ENCODED THE KEY CAN CARRY OUT ALL STORING, COPYING AND DELETING OPERATIONS

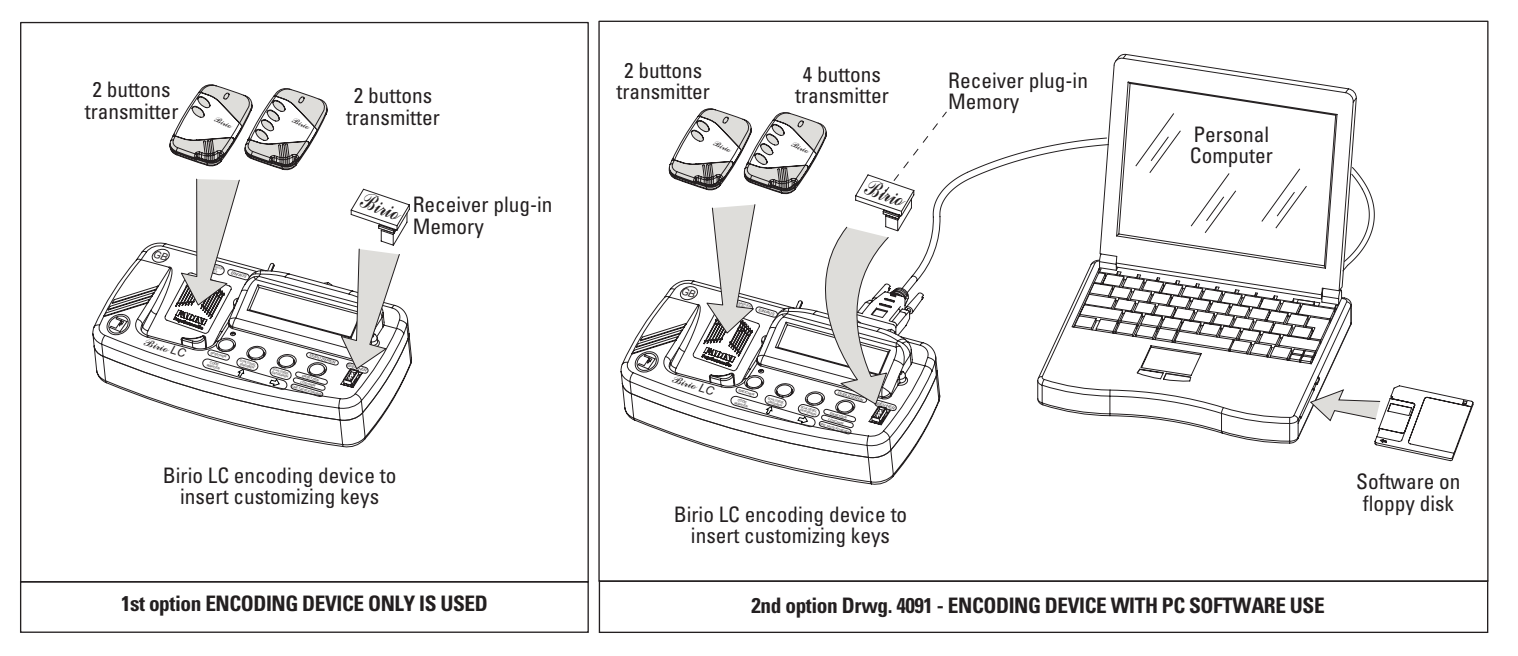

**POWER SUPPLY:** Birio LC device has an internal rechargeable battery, 6 hours autonomy , you can also operate it by 230V 50Hz power supply using a 9V 300mA adaptor. Maximum recharging time is 5 hours.

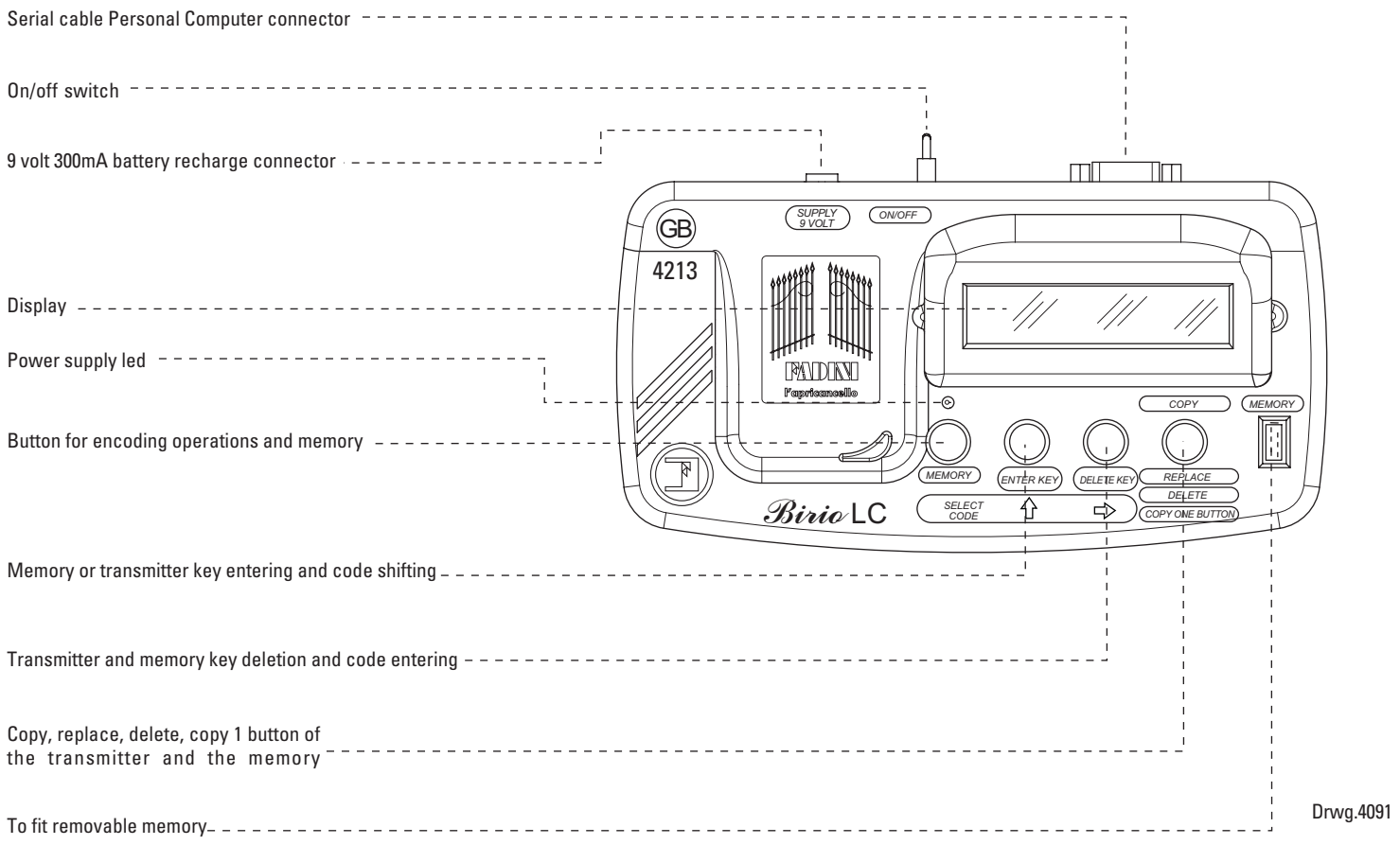

## **BIRIO LC DEVICE TYPES**

There are various kinds of Birio LC encoding devices belonging to different groups or families: Family A, Family B etc. distinguishable by an inner stamp), each one independent from the other.

Every group is made up of two distinct Birio LC devices, each one having its own function (see picture referring to group A):

1) **Master** Device (Red)= enters only the 1st key and effects all operations on 1st key-encoded blank transmitters. It can also delete the 2nd key from slave devices belonging to its family.

2) **Slave** Device (Blue)= enters only the 2nd key if the 1st one was encoded by the **Master** or Master/Slave belonging to the same family, and operates on 2nd key encoded radio transmitters.

Once the Slave Device (for example an installer's) has encoded the 2nd key, the Master Device will not be able to carry out any operation on those transmitters or memories, but only the transmitter that stored the latest key will, in this case the Slave Device.

Please note that if you want to clear key-customized radio transmitters, you will have to delete the keys, by starting from the latest device that inserted the 2nd key, and then the device that inserted the 1st. -repeat backwards the sequence stages in pictures-.

#### **NOTE: Key encoding can be effected by Birio LC Devices either before or after transmitter storing into the receiver.**

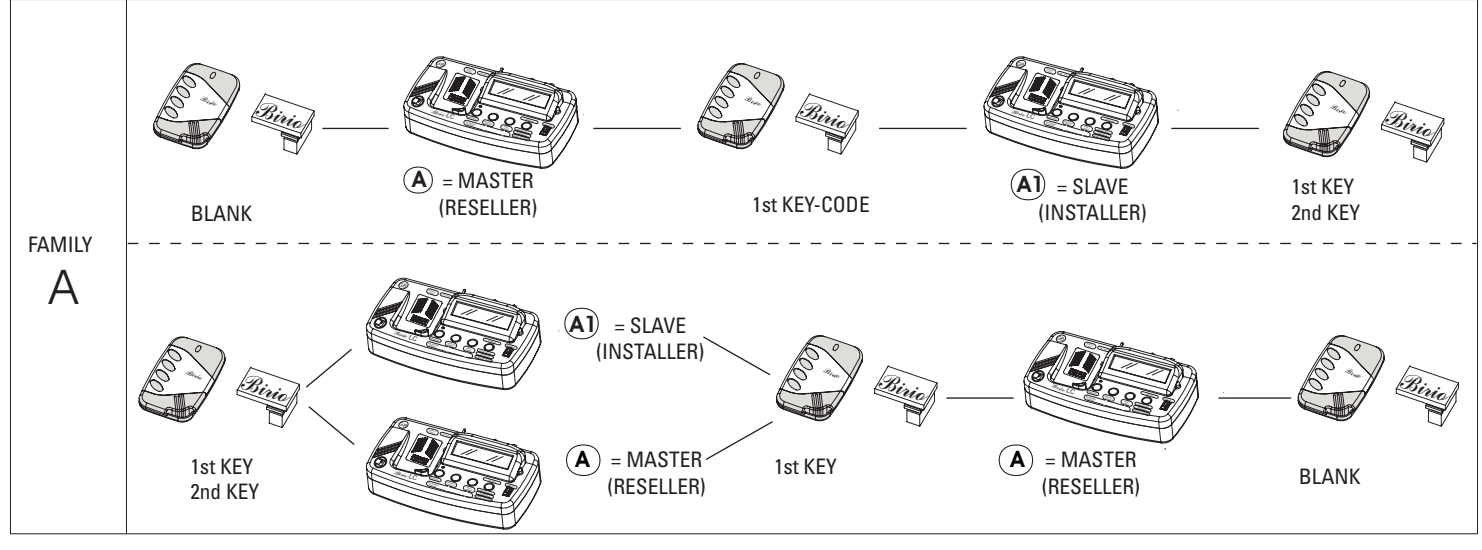

12

#### **BIRIO LC DEVICE OPERATING**

The Birio LC device has a practical and intuitive use, it does not allow the codification between the Radio Receiver and the Transmitter, but it can copy, replace and delete both clear and key-encoded transmitters (provided that the keys were encoded by the same Birio Lc Device); and copy either blank or key-encoded Memories(provided that the keys were encoded by the same Birio Lc Device).

Leds lighting on the Device will help during the operations. Every operation is carried out simply by pushing the corresponding button on the Device.

**To return from mode Transmitter to mode Memory and viceversa simply turn off and turn on the Device. Remember that when the Device is turned off all received information is cancelled. Therefore after turning the Device on and starting with the new operations it is necessary to send the information to the Birio LC Device of the transmitter and the memory you need to operate in.**

#### TRANSMITTER:

As soon as the Birio LC Device is switched on, it is in mode Transmitter; if the corresponding buttons are pushed all information about the key-codes and the family of the Device will be displayed.

A Birio LC Device can read the data of a transmitter which was key-encoded by a Birio LC Device belonging to a different family. In this case the presence of the key and and the type of Device that encoded the transmitter are displayed. If the message Error is displayed it means that the Birio LC Device did not read the transmitter information and thus no operation can be carried out.

MEMORY: After switching on the Birio LC Device, push the Memory button (the first button on the left) and you enter Memory mode: all information about the key-codes and the family of the Device will be displayed.

A Birio LC encoding Device can read the data of a Memory which was key-encoded by a Birio LC Device belonging to a different family. In this case the presence of the key and and the type of Device that encoded the Memory are displayed.

If the message Error is displayed it means that the Birio LC Device did not read the Memory information and thus no operation can be carried out.

"BIRIO TOOL" PC SOFTWARE: The Birio LC Device can also be used as a support to the PC software for customers' managing. Connect the Birio LC Device to the PC serial port COM1, then open the software and turn on the Birio LC Device, click on connection and all the information (except the keys) of the Memory and the Transmitter will be displayed.

#### **TRANSMITTER DATA READING**

and then the transmitter code will be displayed

With this operation the Birio LC Device will read, recognize and display the Transmitter key-codes and the family they belong to. **If an "Error" message is displayed it means that the operation was not correctly carried out, or that the transmitter is encoded with a key-code belonging to a different family.**

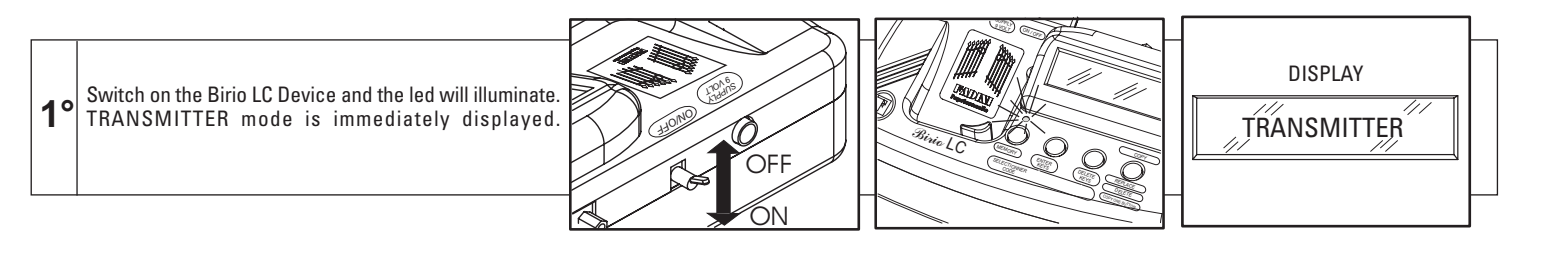

**2°** Push any transmitter button and one of the following information will be displayed: - No Key; - 1 Key : Family... - 2 Keys: Family...

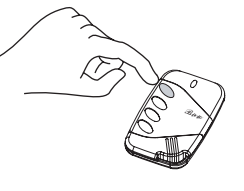

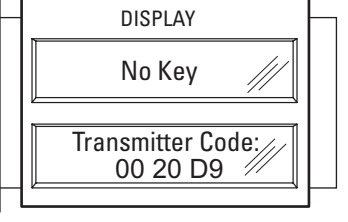

DISPLAY Return to mode transmitter. **3°**  $\overline{\mathscr{W}}$ TRANSMITTER All the following operations will refer to this transmitter whose information was read the last by the Birio LC Device.

**IMPORTANT:** If during the 1st and the 2nd phase of this operation the button "Copy-Substitute-Delete-Copy 1 button" is pressed, the message **"PRESS TRANSMITTER FIRST"** will be displayed.

## **TRANSMITTER KEY ENCODING**

Key-encoding must be carried out according to the family of the Birio LC Device.

- The Master Device (for ex. A) encodes clear Transmitters and Memories with the 1st key C1.

- The Slave Device (for ex. A1, A2,...) encodes only the 2nd key (C2) into those Transmitters and Memories which were 1st-key encoded by the Master Device belonging to the same family.

**If an "Error" message is displayed it means that the operation was not correctly carried out, or that the transmitter was key-encoded by a Birio device belonging to a different family.**

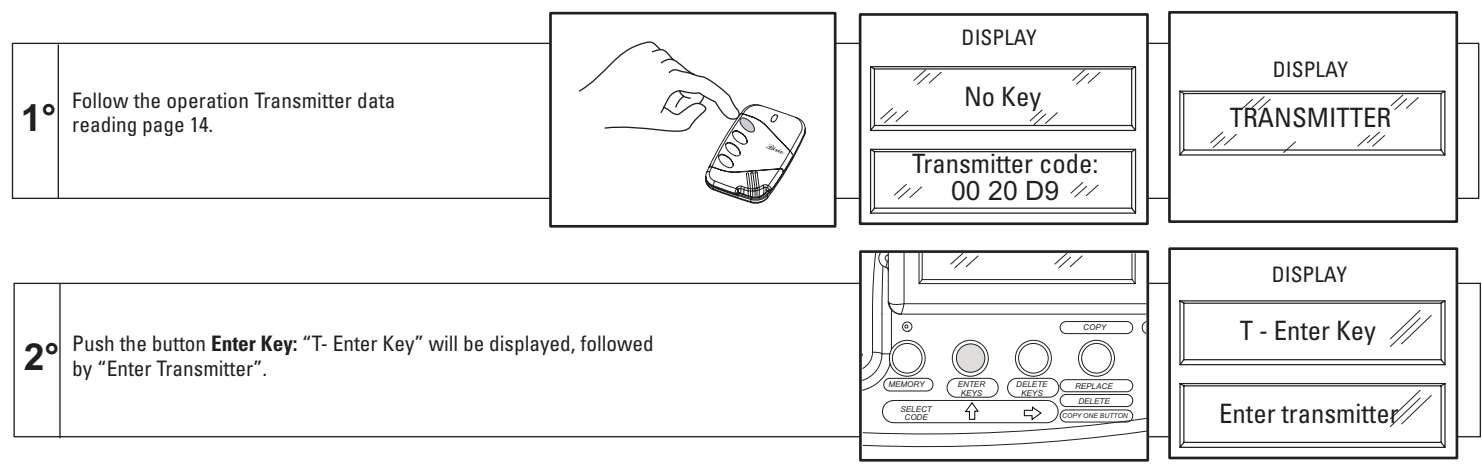

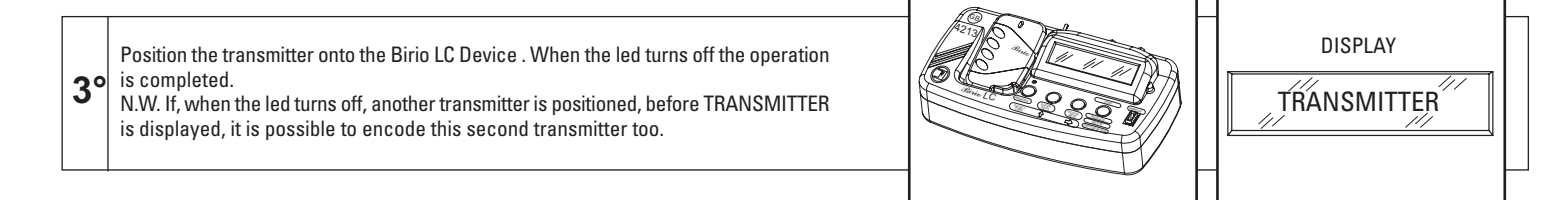

**IMPORTANT:** When the operation is completed, check the transmitter information by following the operation "transmitter data reading" on page 14.

#### **TRANSMITTER KEY DELETING**

Key deleting operation can be carried out according to the Device family:

- The Master Device (for ex. A) can delete the 1st and the 2nd key to Transmitters and Memories which were encoded with keys beloging to the same family.

- The Slave Device (for ex. A1, A2,...) can delete only the 2nd key (C2) from those Transmitters and Memories which were encoded with the 1st and the 2nd key.

**If an "Error" message is displayed it means that the operation was not correctly carried out, or that the transmitter is encoded with a key-code belonging to a different family.**

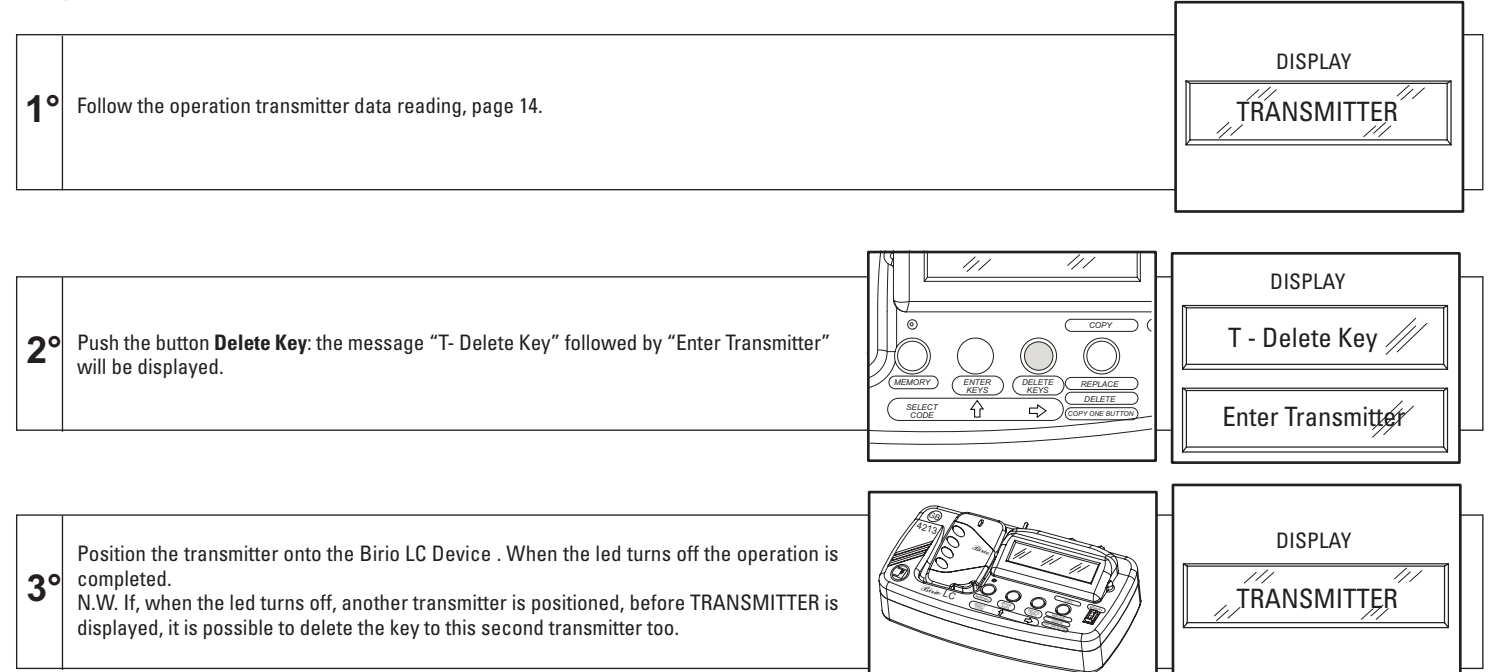

**IMPORTANT:** When the operation is completed, check the transmitter information by following the operation "transmitter data reading" on page 14.

## **TRANSMITTER COPY**

Copying a **Transmitter A** means creating a new **Transmitter B** which, in order to be stored inside a Memory, uses an existing Transmitter A to enter Memory. **Both transmitters are different and have different codes.**

This operation is possible with blank or key-encoded transmitters (in this case also the memory must be key-encoded).

**If an "Error" message is displayed it means that the operation was not correctly carried out, or that the transmitter is encoded with a key-code belonging to a different family.**

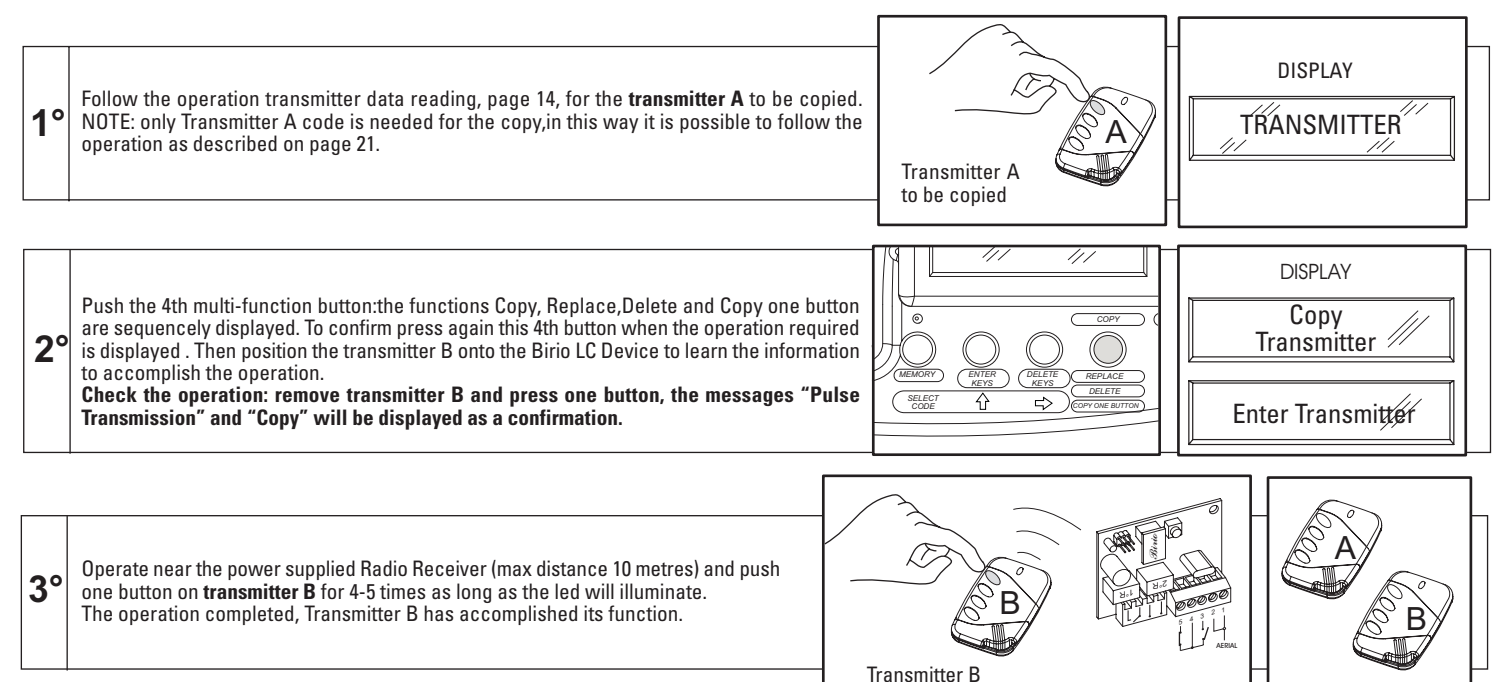

**IMPORTANT:** If by mistake a button on the transmitter B is pushed once or more times, before the Radio Receiver learning, or the operation is not correctly carried out,or the same operation needs to be carried out on other installations (page 27), 4 more possibilities will be given to repeat the operation, if all the 5 possibilities are used up it is possible to reactivate them by pressing the 1st button on the Transmitter for 20 seconds (after 5 seconds the led will turn off) , release when the Led will light again.

17

## **TRANSMITTER REPLACING**

Replacing a **transmitter A** means replacing it with a new one called **transmitter B** inside the Radio Receiver, using the Birio LC Device. When the operation is accomplished, transmitter A will no longer be recognized by the Radio Receiver.

This operation is possible with blank or key-encoded transmitters (in this case the memory must be key-encoded too).

**If an "Error" message is displayed it means that the operation was not correctly carried out, or that the transmitter is encoded with a key-code belonging to a different family.**

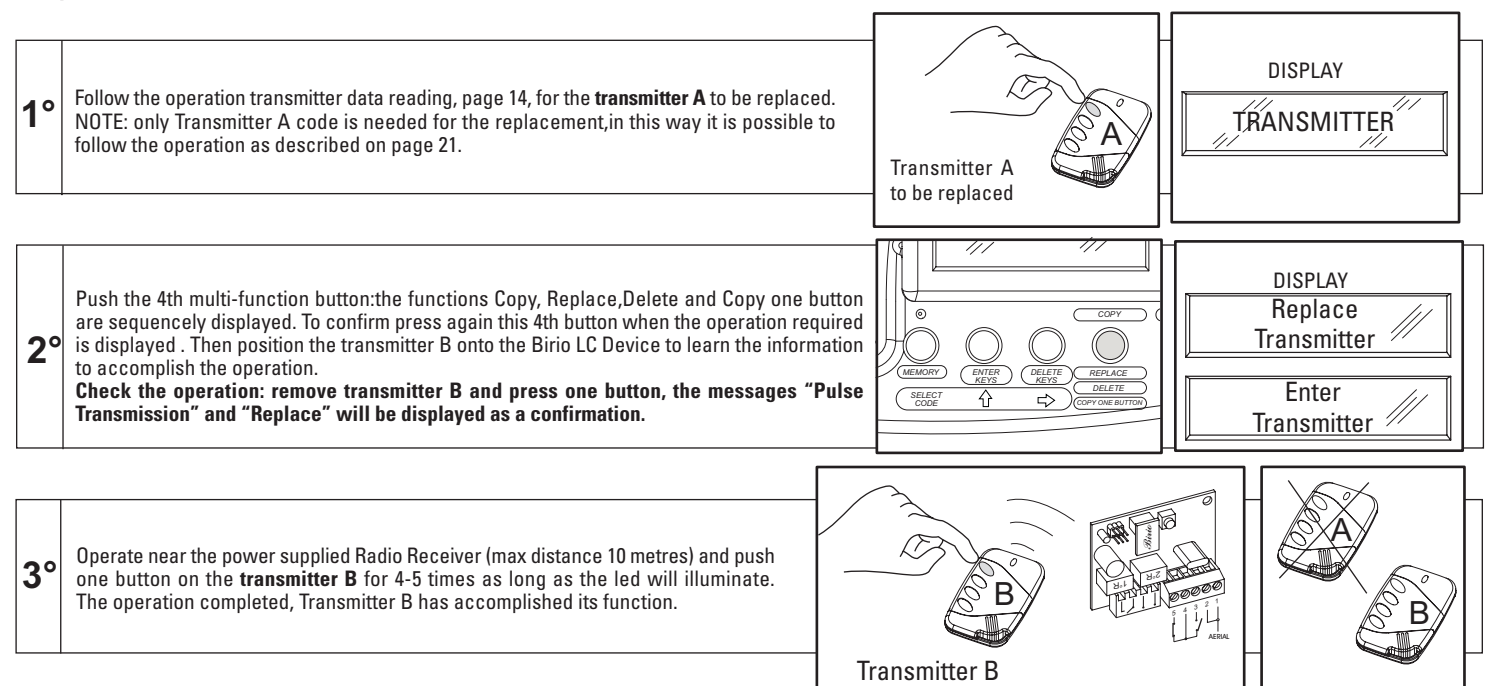

**IMPORTANT:** If by mistake a button on the transmitter B is pushed once or more times, before the Radio Receiver learning, or the operation is not correctly carried out,or the same operation needs to be carried out on other installations (page 27). 4 more possibilities will be given to repeat the operation, if all the 5 possibilities are used up it is possible to reactivate them by pressing the 1st button on the Transmitter for 20 seconds (after 5 seconds the led will turn off) , release when the Led will light again.

#### **TRANSMITTER DELETING FROM THE RADIO RECEIVER**

Deleting a **Transmitter A** means deleting its key-code from the Radio Receiver, using the Birio LC Device as an alternative to operation on page 9. For this operation on the Birio LC Device, any transmitter can be used (either clear or key-encoded), even the same transmitter, which will be used as a deleting "**carrier B**" to accomplish this operation on the Radio Receiver.

When the operation is completed the **Tansmitter "carrier B"** will have deleted Transmitter A but will not replace it.

**If an "Error" message is displayed it means that the operation was not correctly carried out, or that the transmitter is encoded with a key-code belonging to a different family.**

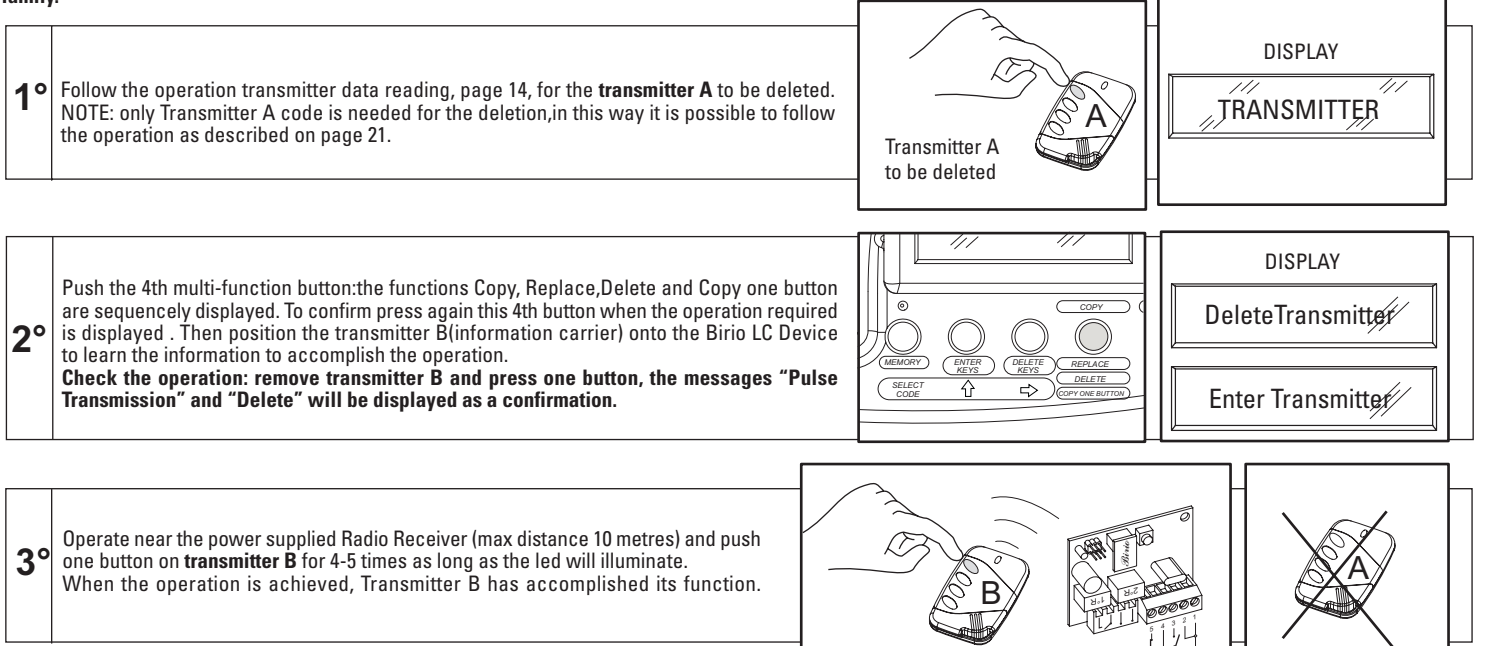

**IIMPORTANT:** If by mistake a button on the transmitter B is pushed once or more times, before the Radio Receiver learning, or the operation is not correctly carried out,or the same operation needs to be carried out on other installations (page 27), 4 more possibilities will be given to repeat the operation, if all the 5 possibilities are used up it is possible to reactivate them by pressing the 1st button on the Transmitter for 20 seconds (after 5 seconds the led will turn off) , release when the Led will light again.

**Transmitter B** 

#### **COPYING ONE TRANSMITTER BUTTON (COMMON BUTTON)**

This operation allows to copy one button of the transmitter, called common button for multiple users. In order to accomplish this operation a transmitter must have at least one encoded button to be copied onto the radio receiver: for exemple if You need to copy only the 3rd button corresponding to the 3rd channel of the receiver of a Birio Transmitter with all its 4 buttons codified, it is necessary to accomplish the operation pressing only the 3rd button.

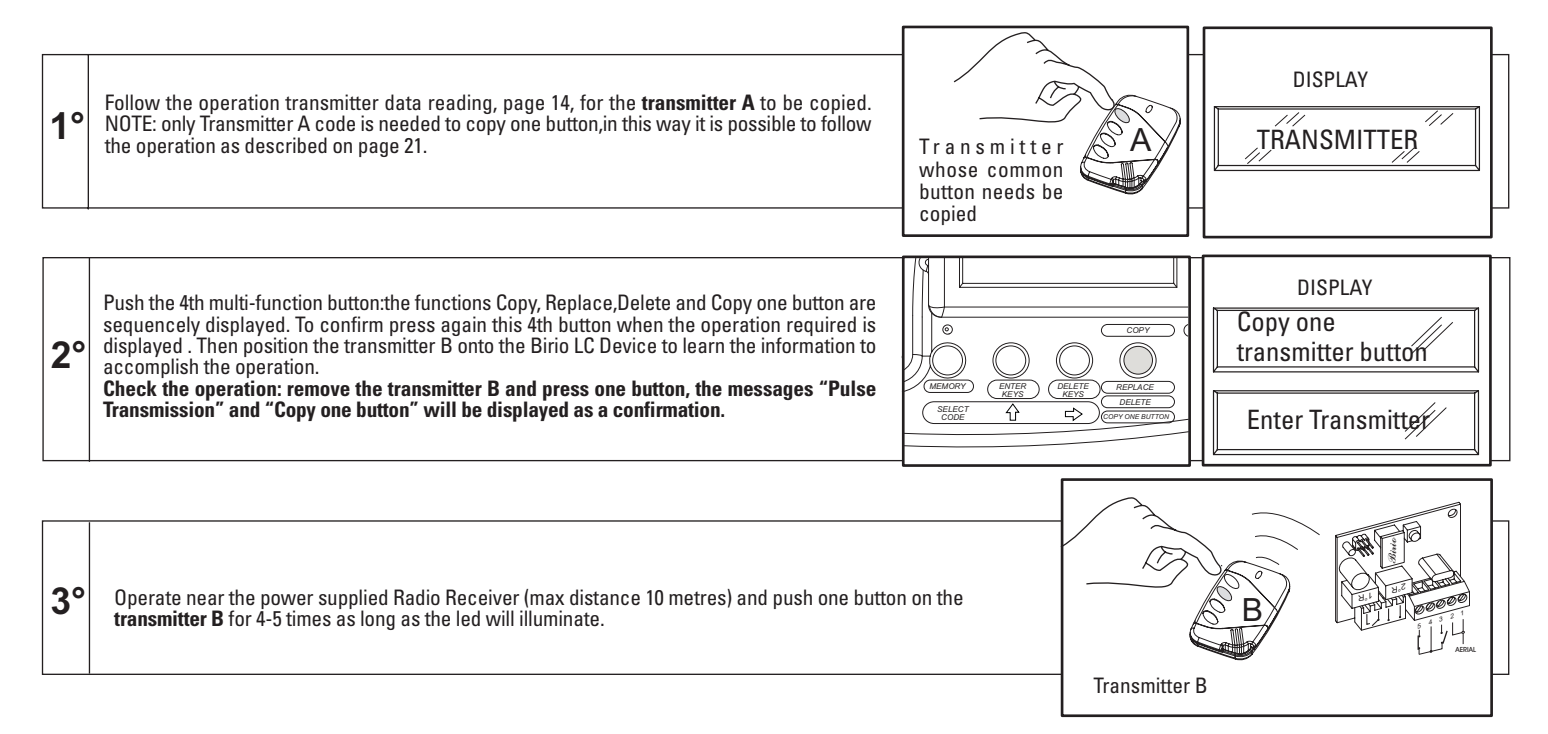

**IMPORTANT:** If by mistake a button on the transmitter B is pushed once or more times, before the Radio Receiver learning, or the operation is not correctly carried out, or the same operation needs to be carried out on other installations (page 27), 4 more possibilities will be given to repeat the operation, if all the 5 possibilities are used up it is possible to reactivate them by pressing the 1st button on the Transmitter for 20 seconds (after 5 seconds the led will turn off) , release when the Led will light again.

## **SELECT THE TRANSMITTER CODE**

With the Birio LC device it is possible to carry out all operations i.e. Duplication.Replacement.Deletion and Copy of one button, by simply selecting the transmitter code from a previously created codes archive.

All the operations will be carried out using a second transmitter B which will transmit the information to the Radio Receiver.

When the operation is completed this transmitter will have achieved its function.

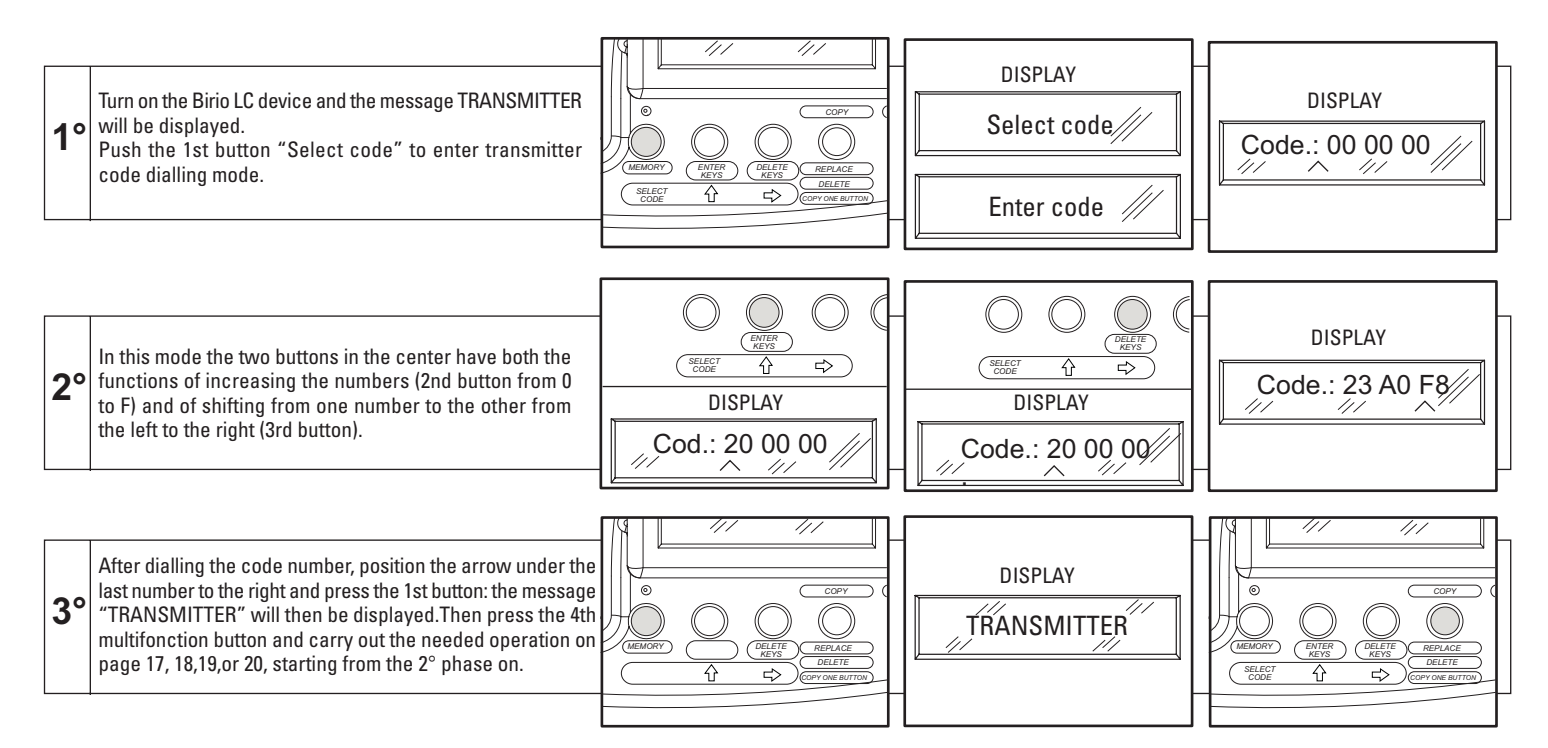

#### **MEMORY DATA READING**

With this operation the Birio LC Device will read, recognize and display the Memory key-codes and the family they belong to. **If an "Error" message is displayed it means that the operation was not correctly carried out, or that the Memory is encoded with a key-code belonging to a different family.**

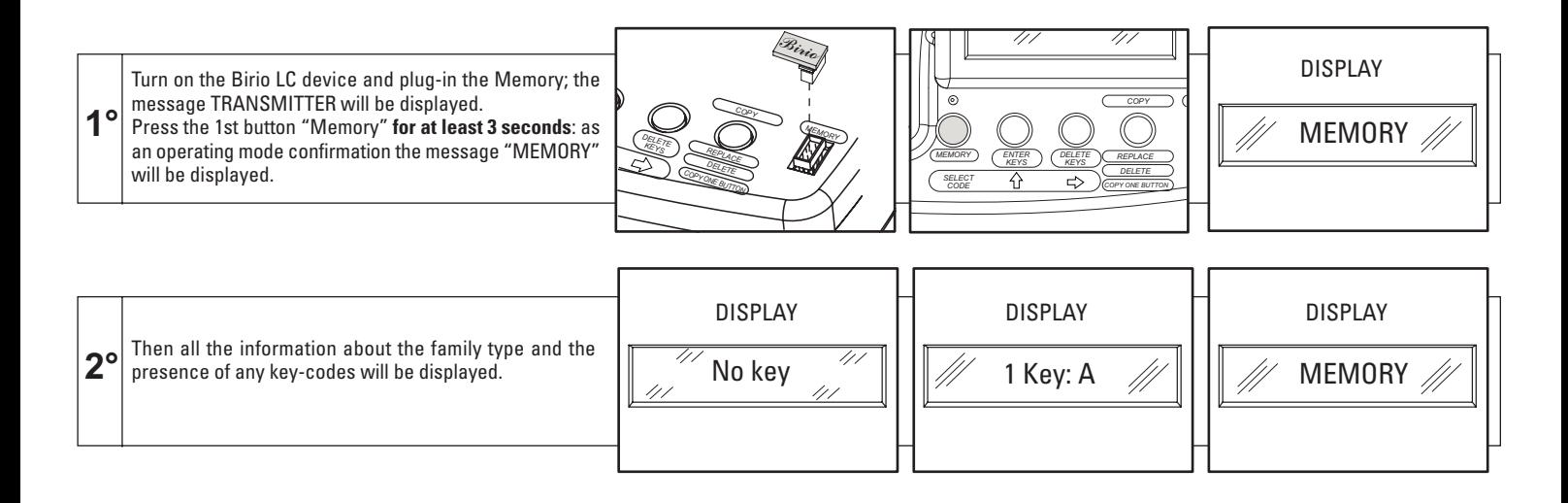

## **EINGABE DES SCHLÜSSELS IN DEN SPEICHER SEINER SEINER SEINER SEINER SEINER SEINER SEINER SEINER SEINER SEINER SE**

Key-encoding must be carried out according to the family of the Birio LC Device.

- The Master Device (for ex. A) encodes clear Transmitters and Memories with the 1st key C1.

- The Slave Device (for ex. A1, A2,...) encodes only the 2nd key (C2) into those Transmitters and Memories which were 1st-key encoded by the Master Device belonging to the same family.

**If an "Error" message is displayed it means that the operation was not correctly carried out, or that the transmitter was encoded with a key-code belonging to a different family.**

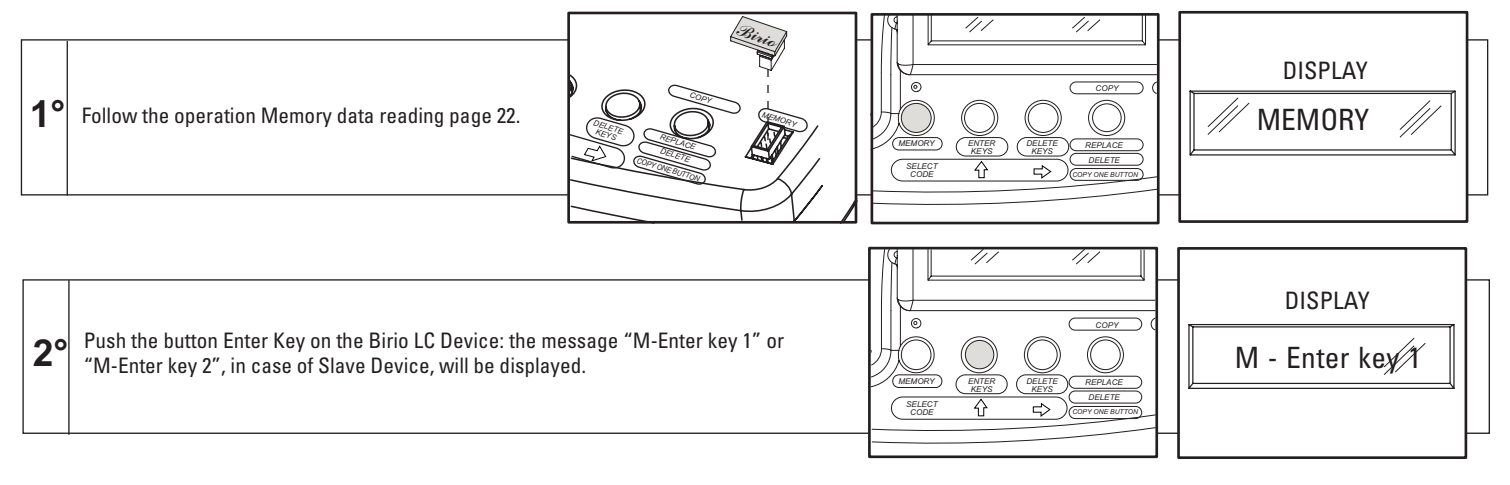

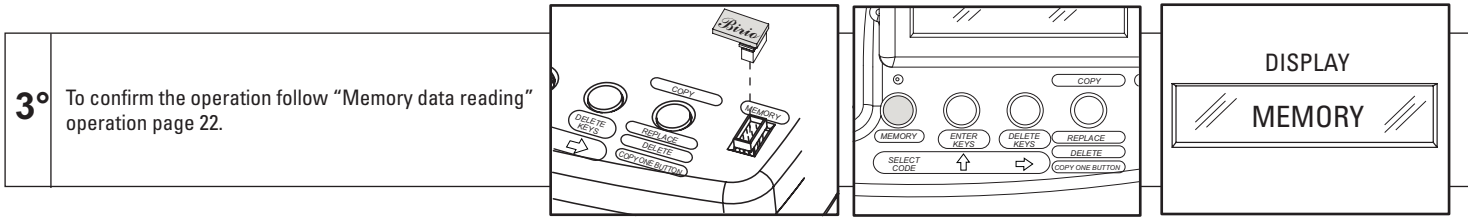

23

#### **MEMORY KEY DELETING**

Key-deleting must be carried out according to the family of the Birio LC Device.

- The Master Device (for ex. A) can delete 1st and 2nd key-encoded Transmitters and Memories belonging to the same family.

- The Slave Device (for ex. A1, A2,...) can delete only the 2nd key (C2) from those Transmitters and Memories which were 1st and 2nd key-encoded.

I**f an "Error" message is displayed it means that the operation was not correctly carried out, or that the transmitter was encoded with a key-code belonging to a different family.**

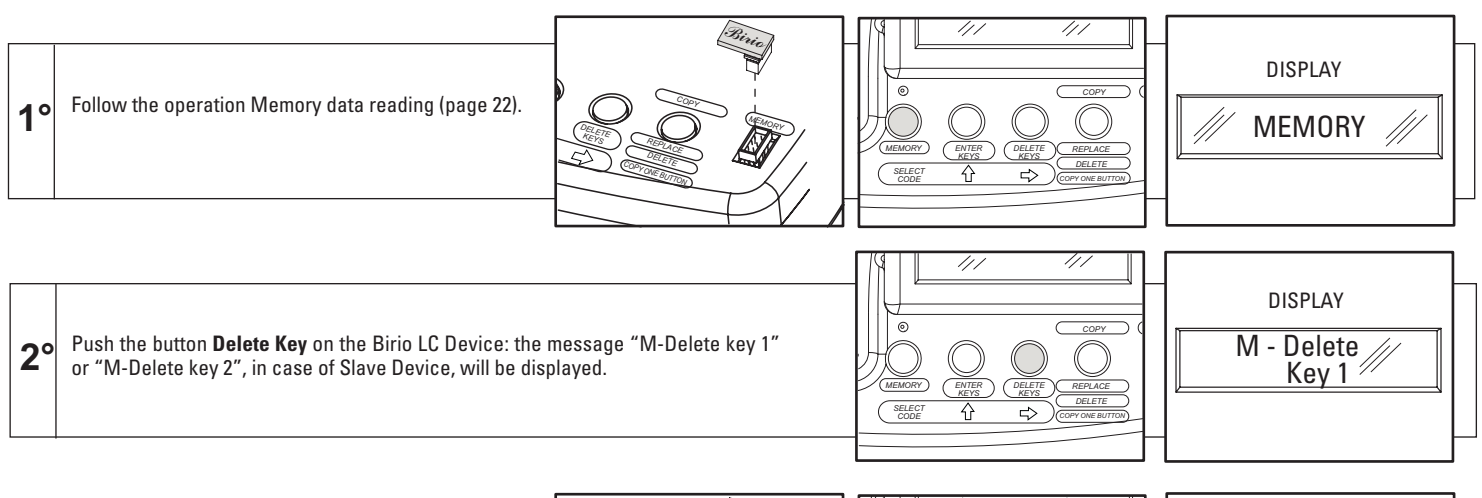

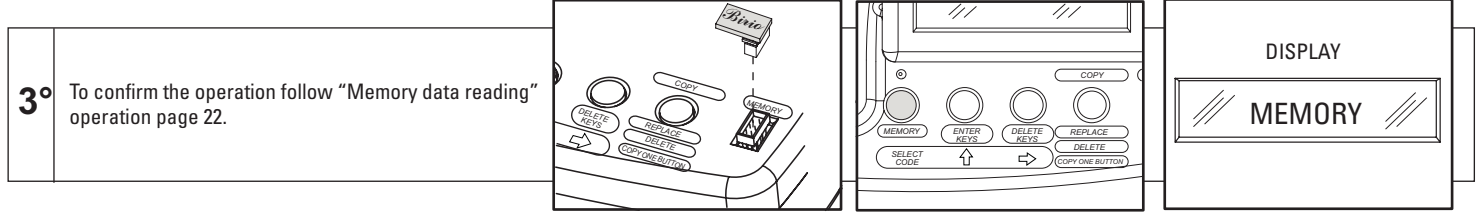

24

## **MEMORY COPYING**

Birio 868 Memory is an important element in single or multiple installations because it stores the key-codes of many transmitters. For this reason, in order to grant security, all memories can only be copied, while the Replacing and Deleting operations are not active.

Copying a **Memory A** means creating its copy **Memory B** together with all its stored codes, using the Birio LC Device.

This operation is possible with blank or key-encoded Memories.

**If an "Error" message is displayed it means that the operation was not correctly carried out, or that the transmitter was encoded with a key-code belonging to a different family.**

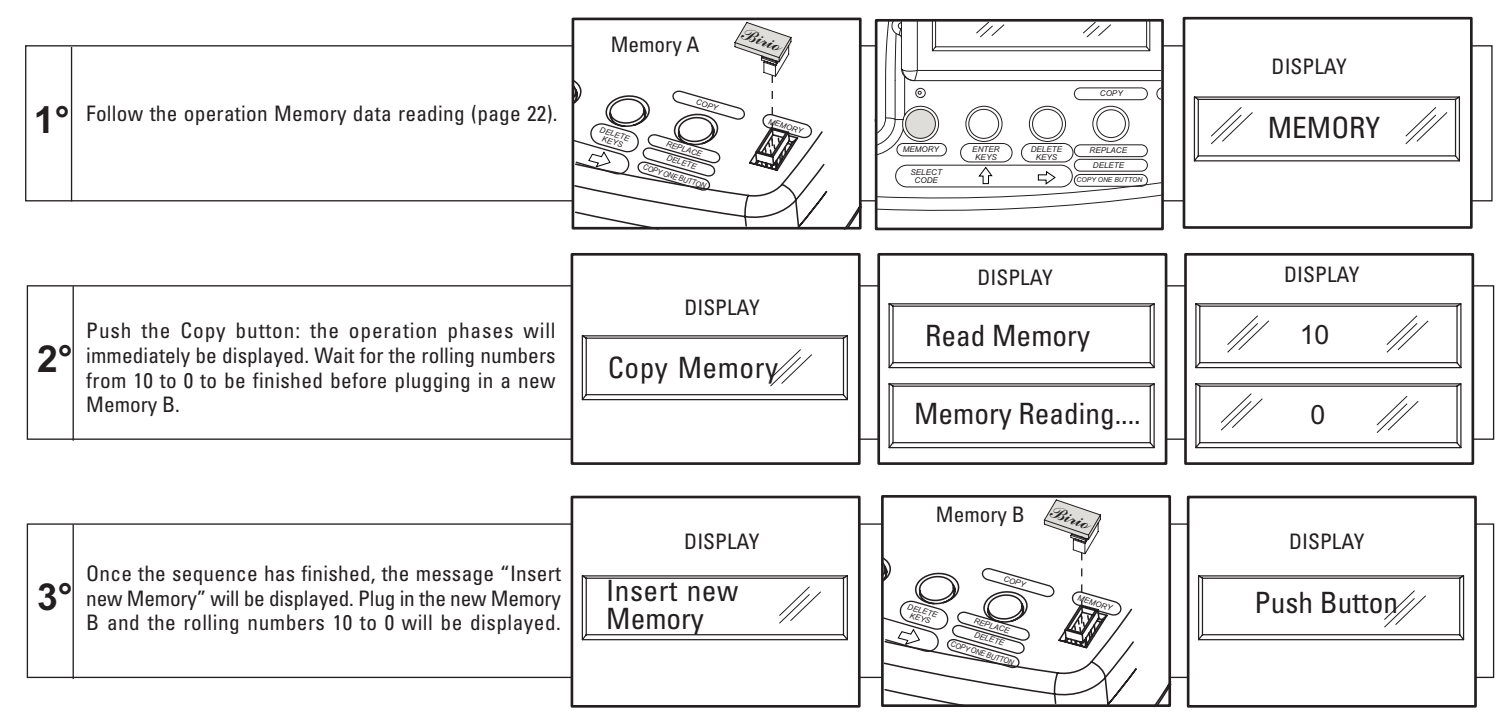

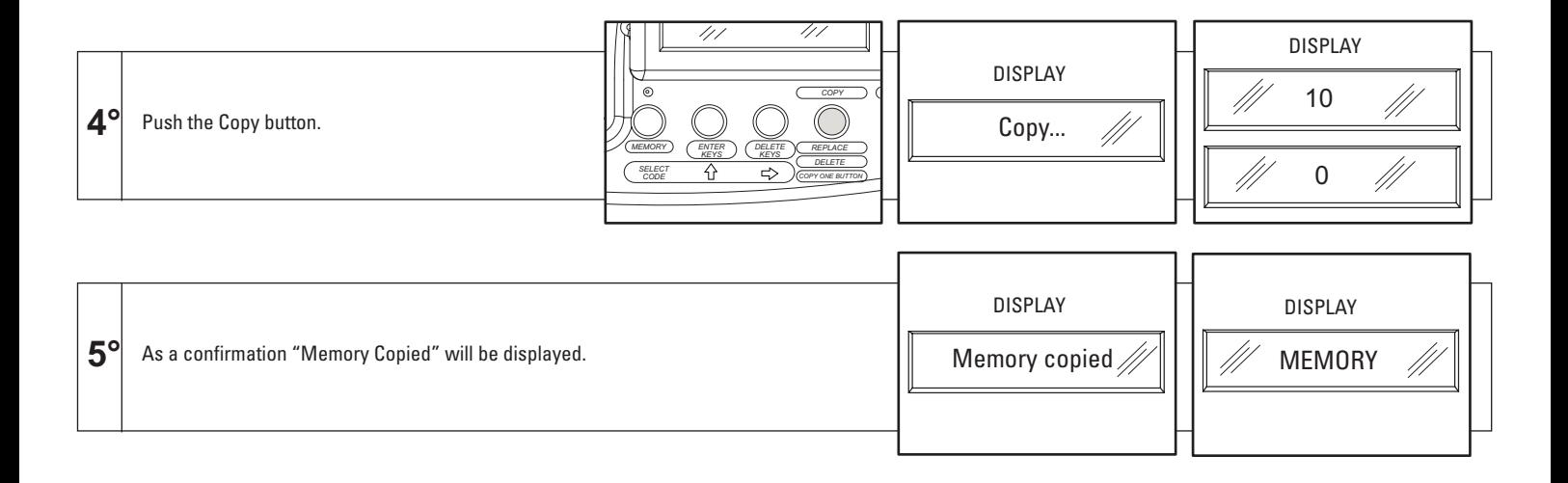

## **EINGABE DES SCHLÜSSELS IN DEN SPEICHER DIFFERENT INSTALLATIONS LEARNING**

This fonction allows a transmitter to be learned by receivers in different installations, simply by loading it with its information, i.e. Copy, Replacement, Deletion or the Common Button, as described in the above chapters.

**Procedure:** After carrying out the needed operation, i.e. Duplucation, Remplacement, Deletion et Copy one button, as described in the above paragraphes, it is possible to "load" transmitter B with the information received by the Birio LC Device, by pressing the 1st button on the transmitter and releasing it after 20 seconds (after 5 seconds the led will turn off) when the led will illuminate again. Then operate near 2nd installationr (max distance 10 metres) and push 4-5 times a button in the transmitter B until the led will illuminate.

In order to carry out the same operation on a 3rd installation, repeat the same transmitter "reloading" phase.

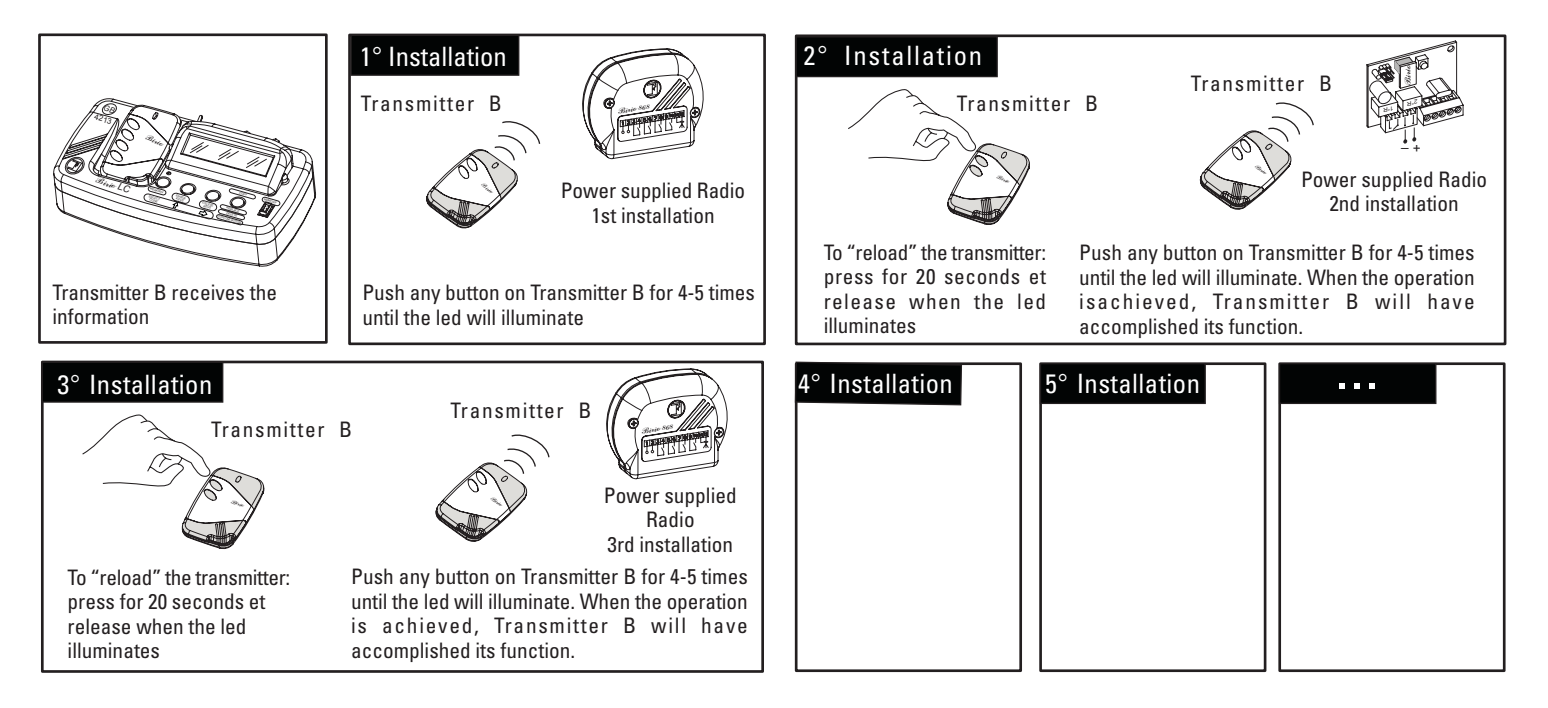

Repeat this operation for all the installations you need to encode.

#### **RADIO RECEIVERS MULTIPLE LEARNING**

It is possible to transmit the same information to many Radio Receivers at the same time without personally goint to the installation site but using a second transmitter B. To accomplish this operation, power supply the Radio Receivers and effect all the Copying, Deleting, Replacing and Copying one common button operation, follow the phases described in the respective chapters.

NOTE: The use of the "Professional Pratico" instrument can be useful to accomplish the operation.

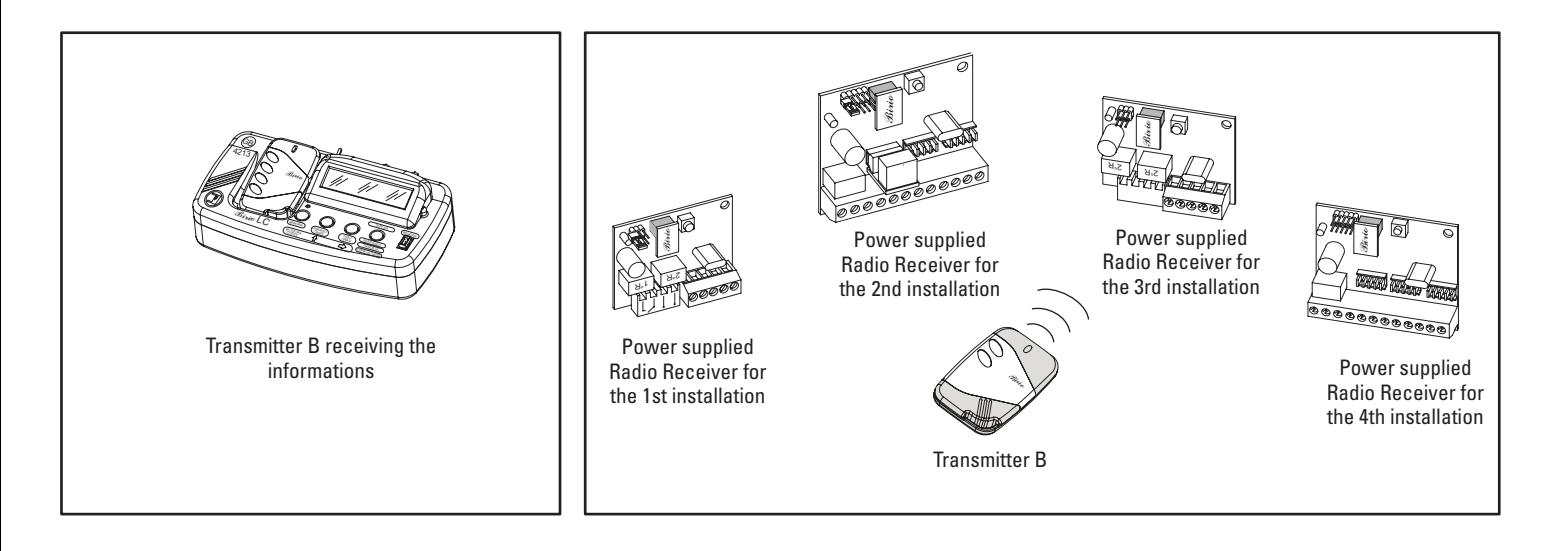

## **EINGABE DES SCHLÜSSELS IN DEN SPEICHER "BIRIO TOOL" PC SOFTWARE INSTALLATION AND USE**

Birio LC Device has its own PC software which is very helpful for customer managing. This software, called "Birio Tool" offers the possibility of memorizing and carrying out all operations on transmitters-either blank or key-encoded by the same encoding device- even if the installer is not on the installation site. **Birio Tool software will not give any information about the precence of any key-code.**

**IMPORTANT:** BEFORE CONNECTING YOUR PC TO THE BIRIO LC, MAKE SURE THAT THE PC HAS THE SERIAL PORT COM1, IF IT HAS THE USB PORT YOU NEED TO FORMAT IT TO COM1.

#### **"BIRIO TOOL" SOFTWARE INSTALLATION**

- Create a new file called "Birio LC Device" in the working directory of your PC to contain all the working files.
- Insert the Floppy Disk into the PC and open it, then copy all the application files inside the newly created file.
- Oper the "Birio" aplication file.

- When opening the application file, a window with all the working options, will be displayed: then click on Open File and enter the name or the file of the customer: for ex.: House , De Rossi jointly-owned building etc...

**ATTENTION: Always open a new file for every installation or for every customer clicking on Open File.**

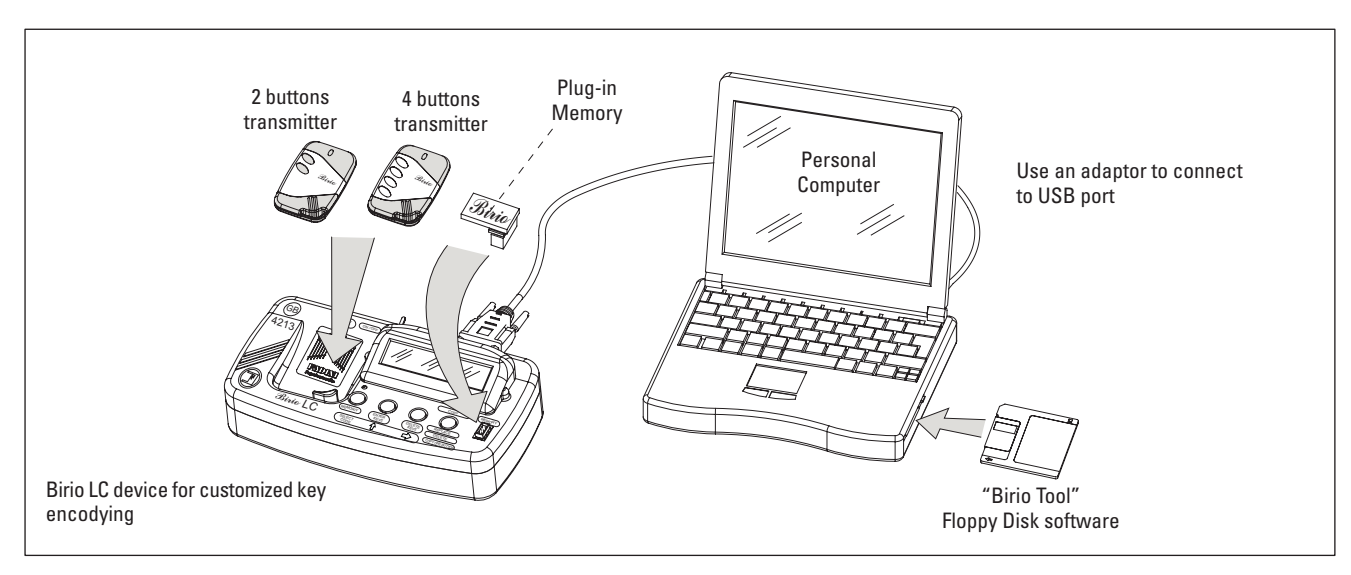

#### **"BIRIO TOOL" SOFTWARE OPENING**

For operating "Birio Tool" managing program always click on **Open File** and type the **Customer's name** on the following window To exit software click on **Exit**, this will automatically store the file.

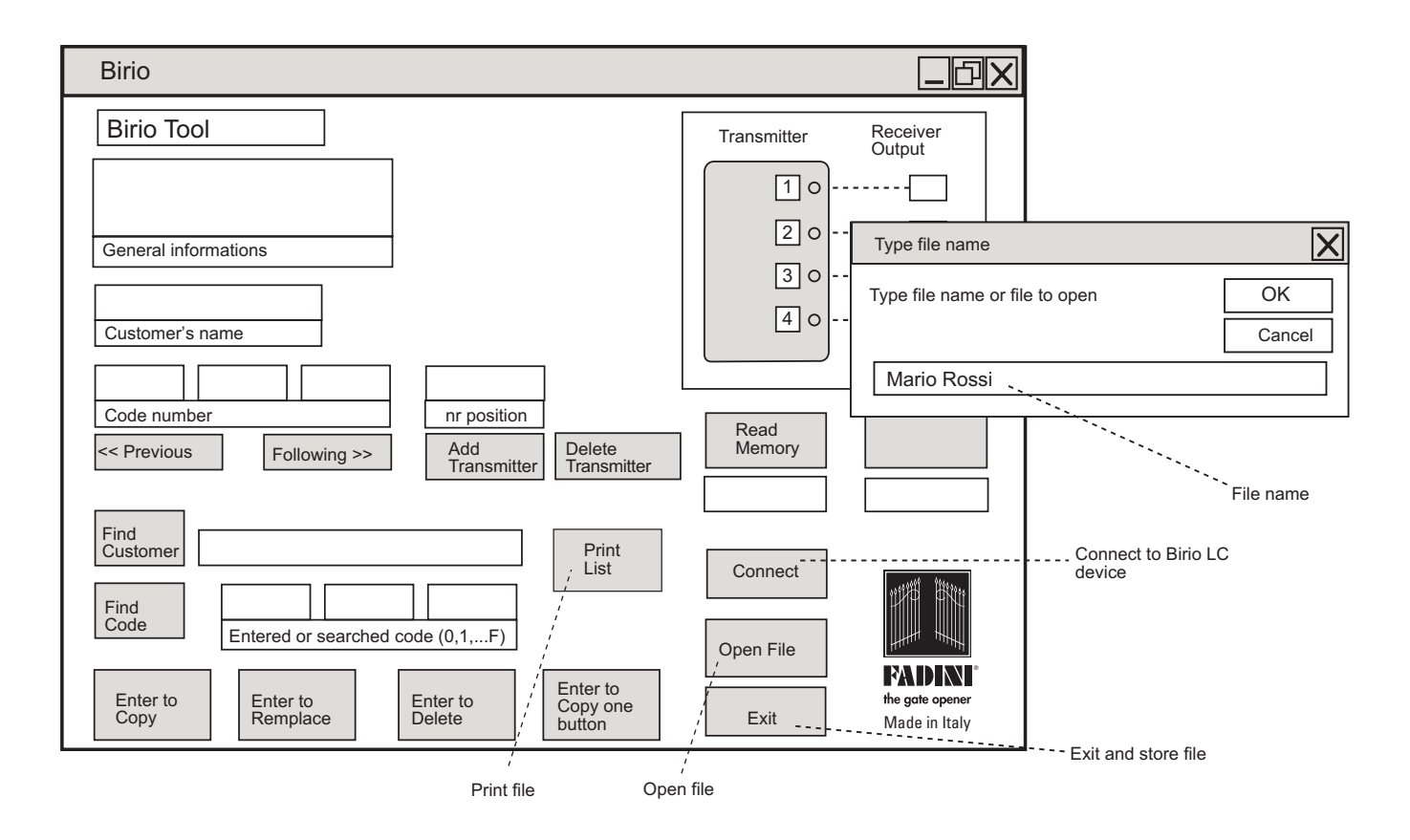

#### **MEMORY DATA DOWNLOADING**

-Connect your PC to the Birio LC device using an adaptor to USB port, turn on the Birio LC and open the "Birio Tool" file then click on "**Open File" and enter the file name.**

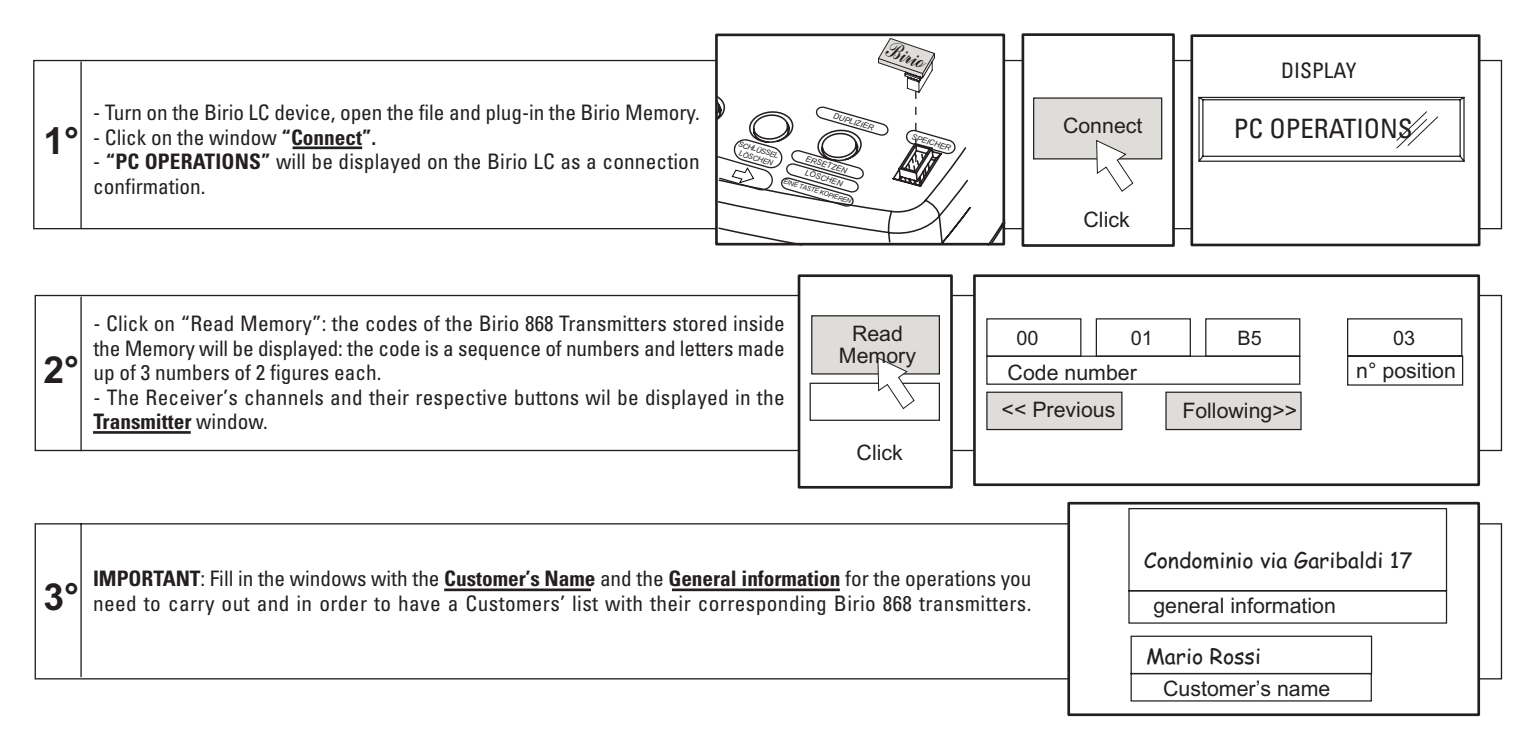

**ATTENTION:** If the code number is made of letters and symbols beyond the series 1,2,...A, B,...,F (ex: §, ò, ü,...) it means that the data receiving is not correct and you need to check the connecting cables and start back to download data.

**ATTENTION:** After this operation it is necessary to pay attention should you need to read the Memory data on PC (with the operation Memory data downloading on PC) because when the file is closed, all the information entered by the the user will be overwritten and thus deleted, because it is not possible to write and store the Customer's General Information on the Memory.

#### **TRANSMITTER DATA DOWNLOADING**

This operation allows to read a Birio 868 transmitter code on the Radio Receiver Memory, either with or without encoded keys, for better managing the Copying, Replacing and Deleting operations.

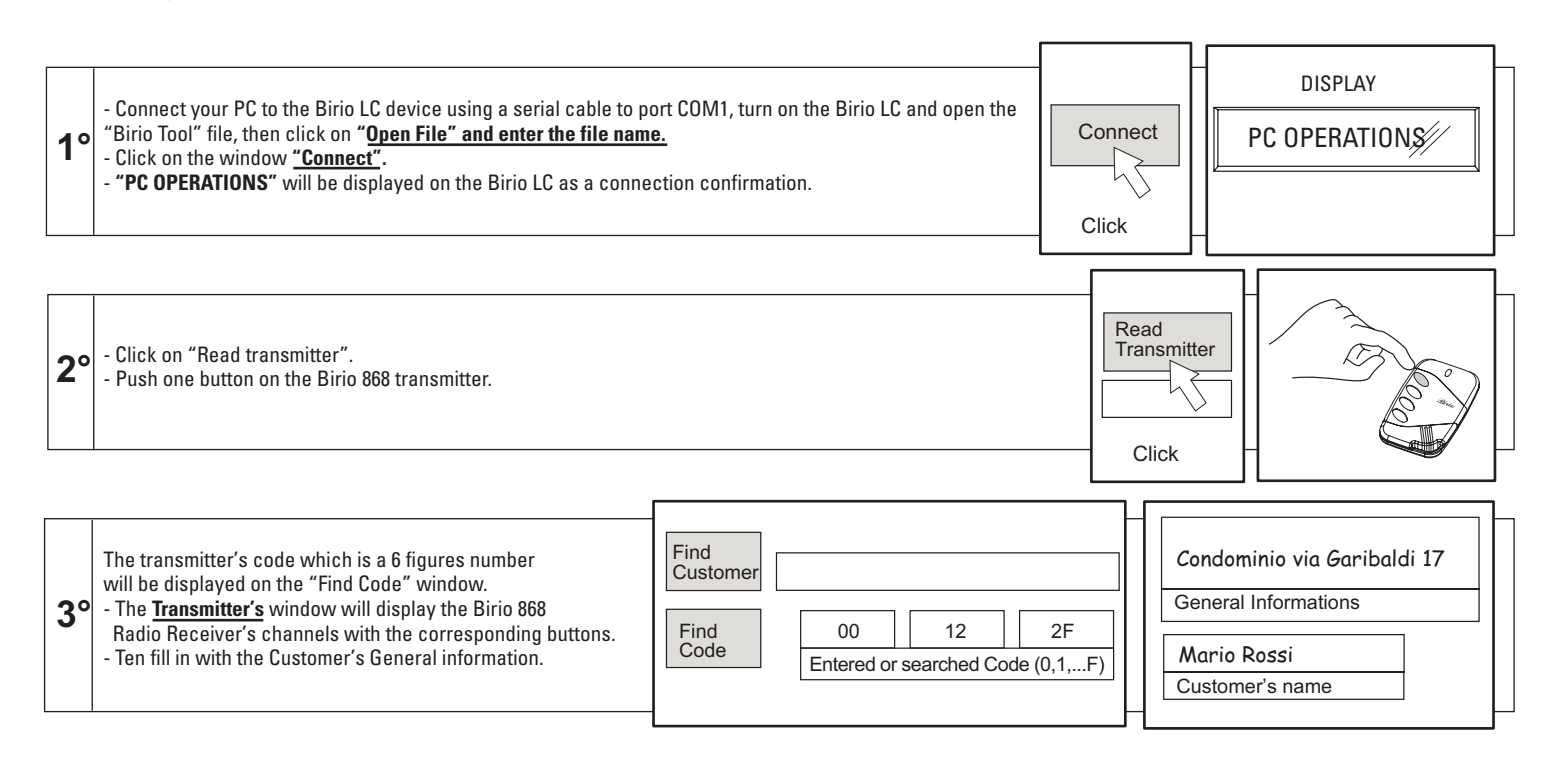

**ATTENTION:** If the code number is made of letters and symbols beyond the series 1,2,...A, B,...,F (ex: §, ò, ü,...) it means that the data receiving is not correct and you need to check the connecting cables and start back to download data.

#### **TRANSMITTER CODE SEARCH**

The search for a Birio 868 transmitter inside a Memory file can be effected in three ways:

1) Type the code inside the window **Code to enter or to find**, if the code is not known it is possible to download it following the procedure "Transmitter data downloading" page 28; then click on **Find Code**.

2) Type the customer's name inside the window **Find Customer,** and enter it.

3) Open a file and search the memory list by typing **<<Previous** or **Following>>**.

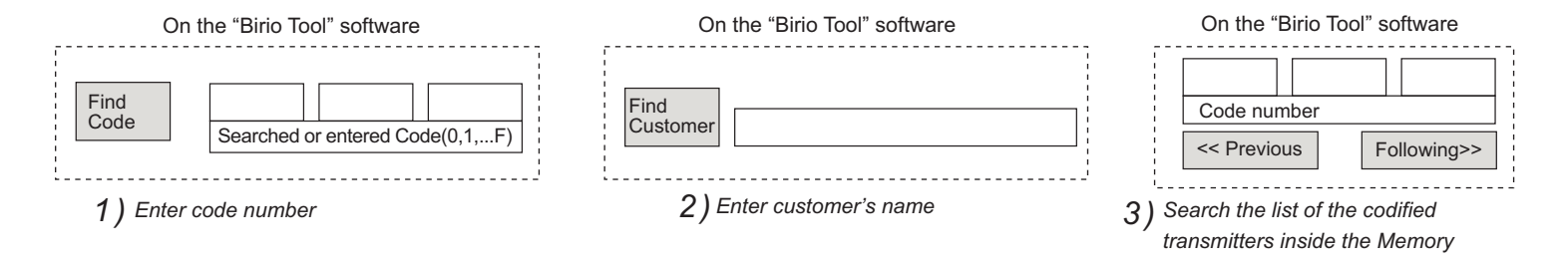

For every transmitter in the list, the Customer's general data and the channels activated by the corresponding transmitter buttons will be displayed.

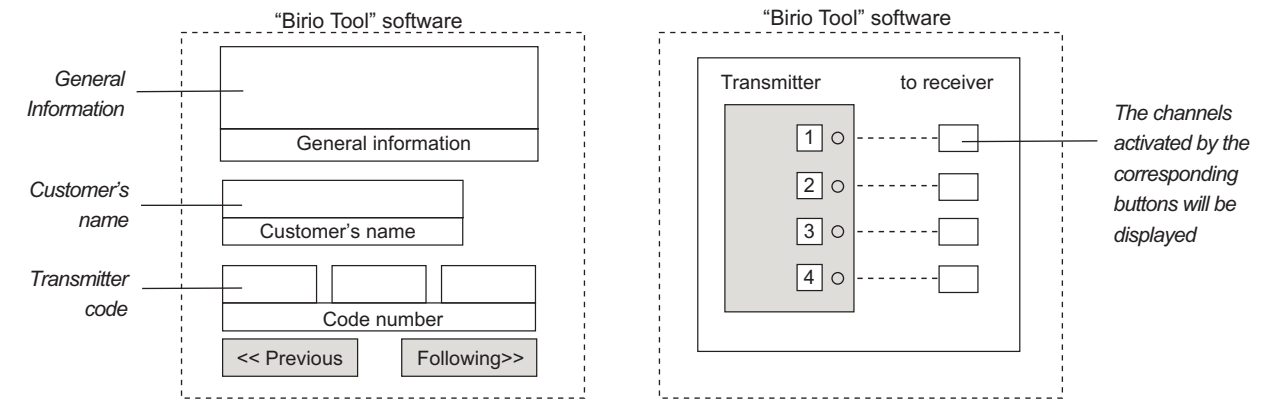

## **TRANSMITTER COPYING**

34

Copying a **Transmitter A** means creating a new **Transmitter B** which, in order to be coded inside a Memory, uses an existing Transmitter A to enter the Memory. **Both transmitters are different and have different codes.**

For this operation it is also necessary to know the code of the transmitter to be copied following the operation "Find a transmitter's code" page 33.

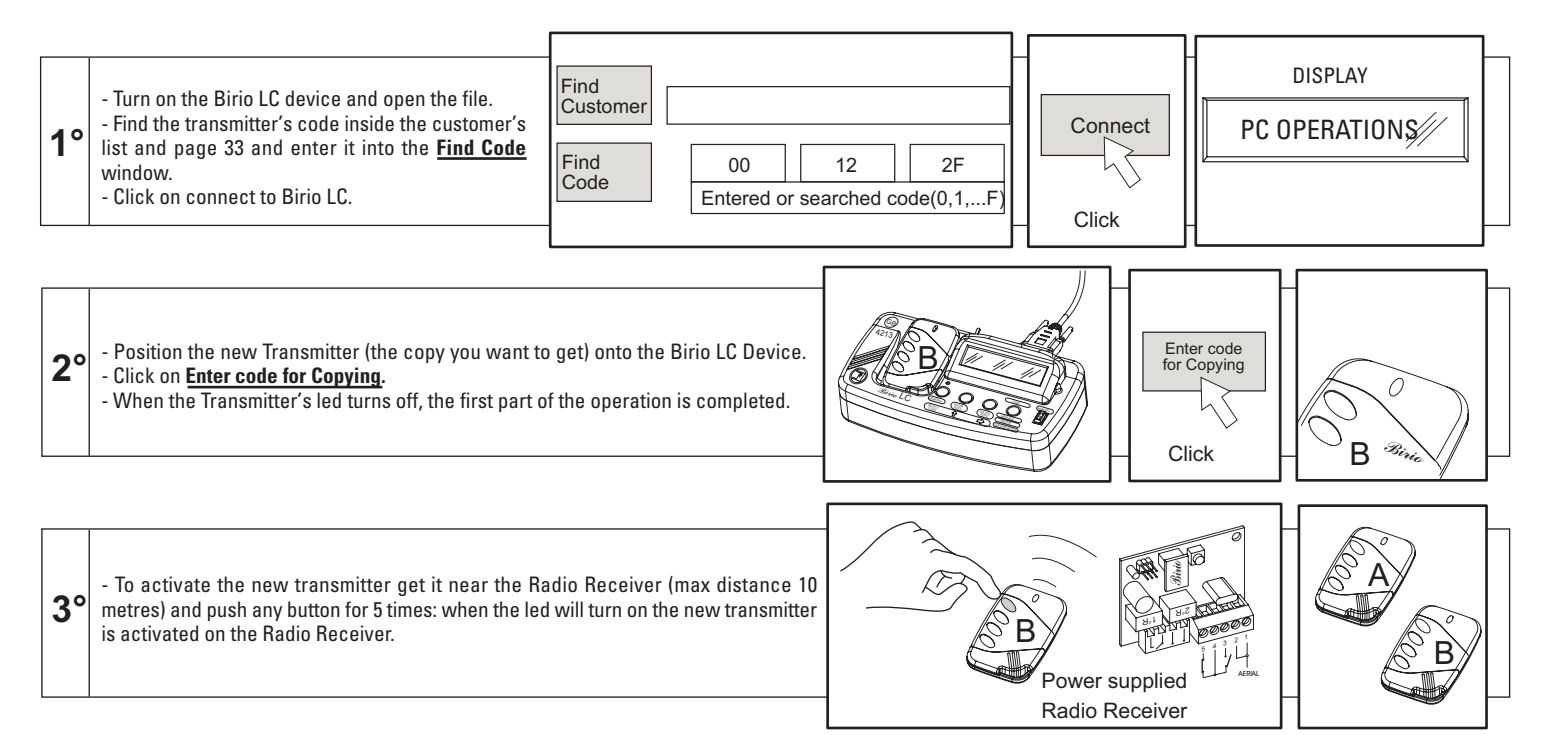

**IMPORTANT:** If by mistake a button on the transmitter B is pushed once or more times, before the data transmission to the Radio Receiver, or the operation is not correctly carried out, 4 more possibilities will be given to repeat the operation, if the 5 possibilities are used up, it is possible to reactivate them by pressing the 1st button on the Transmitter for 20 seconds (after 5 seconds the led will turn off) release when the Led will light again.

## **TRANSMITTER REPLACEMENT**

The operation of replacing a Birio 868 Transmitter allows to replace an exiting transmitter with another one (either not encoded or key-encoded by the same Birio LC Device), without making a copy of it. For this operation it is necessary to know the code of the Transmitter to be replaced by following the operation "Find a Transmitter code" page 33.

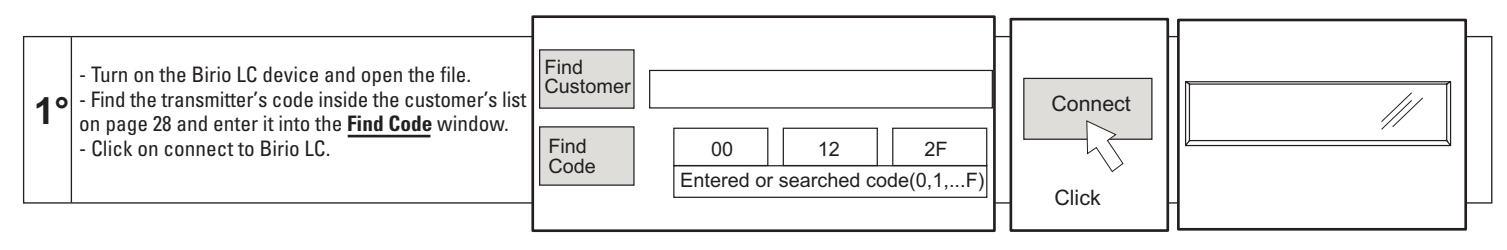

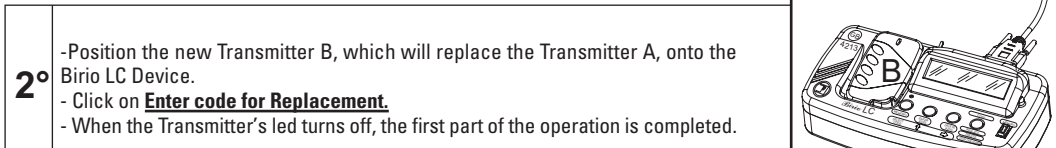

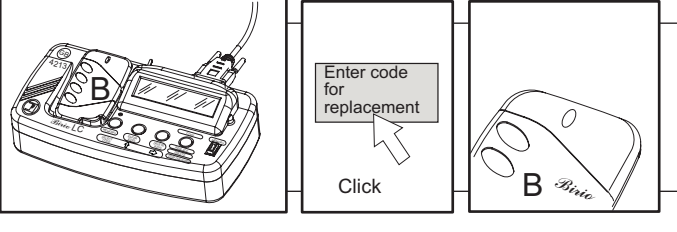

**3°** - To activate the new transmitter get it near the Radio Receiver (max distance 10 metres) and push any button for 5 times: when the led will turn on the new transmitter is activated on the Radio Receiver.

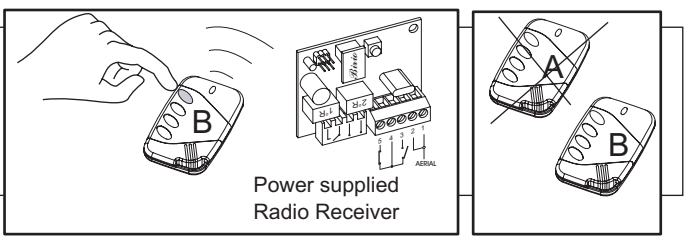

**IMPORTANT:** If by mistake a button on the transmitter B is pushed once or more times, before the data transmission to the Radio Receiver, or the operation is not correctly carried out, 4 more possibilities will be given to repeat the operation, if the 5 possibilities are used up, it is possible to reactivate them by pressing the 1st button on the Transmitter for 20 seconds (after 5 seconds the led will turn off), release when the Led will light again.

#### **TRANSMITTER DELETING**

36

Deleting a transmitter means cancelling an existing Birio **Transmitter A** by means of any Transmitter **Birio 868 B** (either not encoded or key-encoded by the same Birio LC Device), which will not replace or be a copy of A. For this operation it is necessary to know also the code of transmitter A to be deleted following the operation "Find a transmitter's code" page 33:

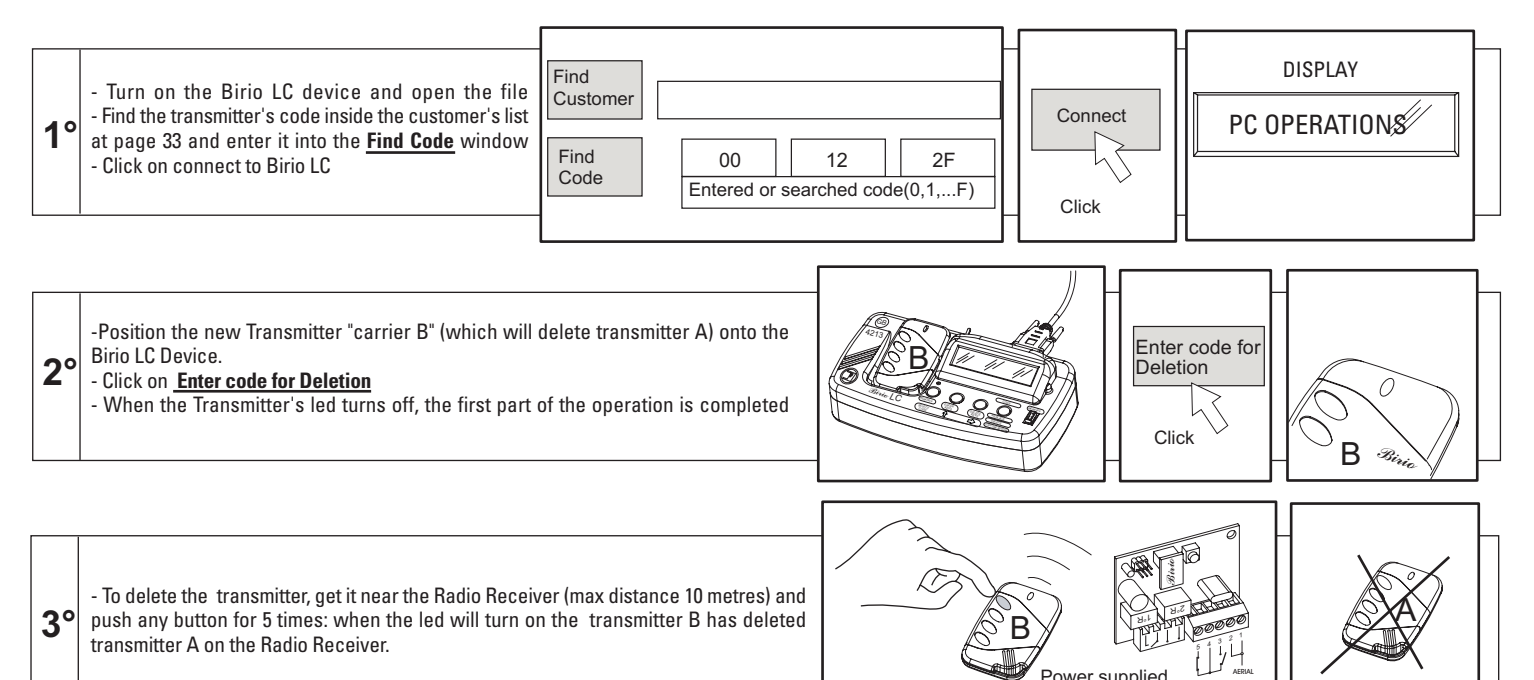

**IMPORTANT:** If by mistake a button on transmitter B is pushed once or more times, before the data transmission to the Radio Receiver, or the operation is not correctly carried out, 4 more possibilities will be given to repeat the operation, if the 5 possibilities are used up, it is possible to reactivate them by pressing the 1st button on the Transmitter for 20 seconds (after 5 seconds the led will turn off) release when the Led will light again.

Radio Receiver

## **COPY ONE BUTTON (COMMON BUTTON)**

With this operation it is possible to copy one button of the transmitter, called Common Button, for multiple automatic gates or garage doors. **Before carrying out the operation, the transmitter needs to be encoded with at least 1 button to be copied on the Radio Receiver**: for exemple if you need to copy only the 3rd button corresponding to the 3rd channel of the receiver of a Birio 868 transmitter which has the 4 buttons codified, it is necessary to complete the operation on the new transmitter by pushing the 3rd button.

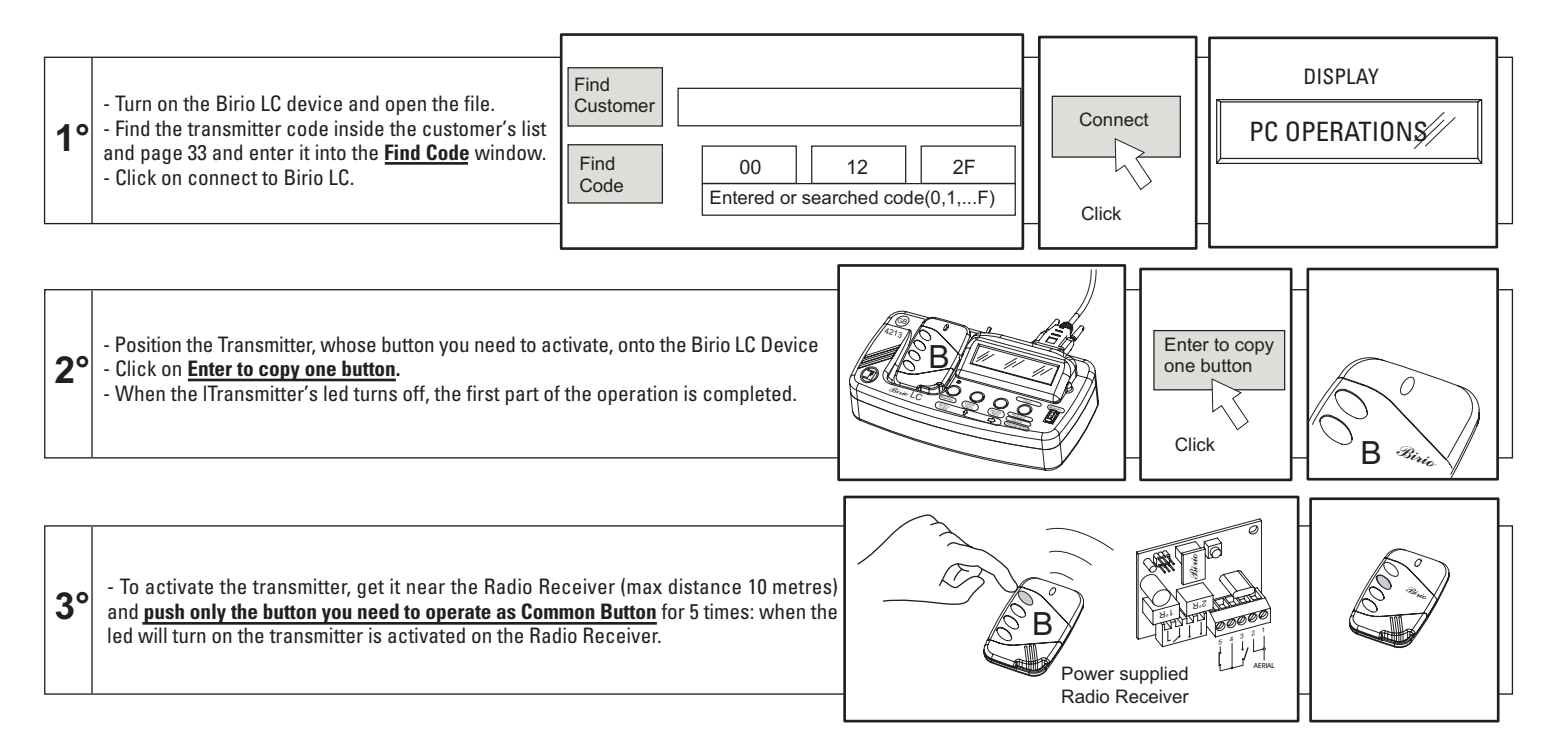

**IMPORTANT:** If by mistake a button on the transmitter B is pushed once or more times, before the data transmission to the Radio Receiver, or the operation is not correctly carried out, 4 more possibilities will be given to repeat the operation. If the 5 possibilities are used up, it is possible to reactivate them by pressing the 1st button on the Transmitter for 20 seconds (after 5 seconds the led will turn off) and releasing it when the Led will light again.

## **EXECUTE A TRANSMITTER TO THE MEMORY**

This operation allows to add a new transmitter to the Memory file, and then store it without unplugging the Memory from the Radio Receiver .

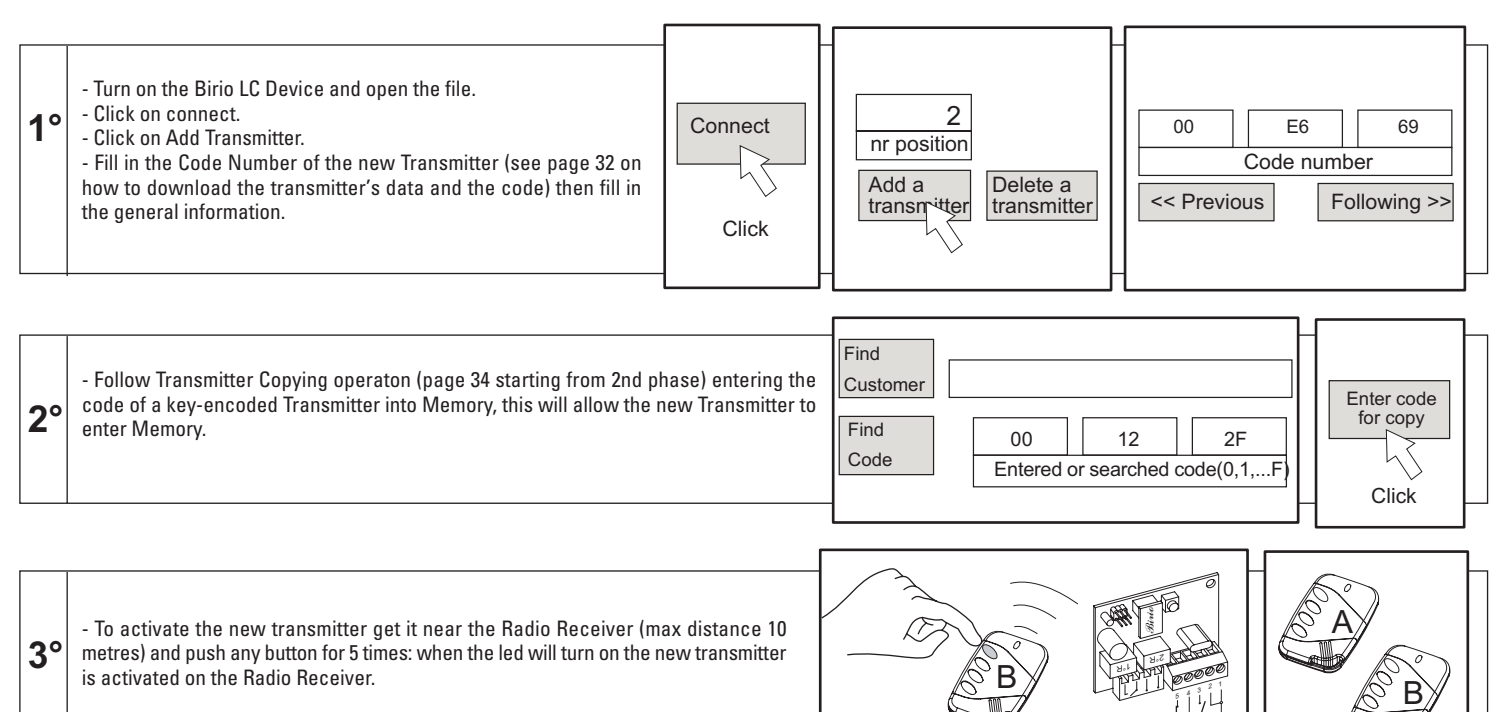

**N.W:** After this operation it is necessary to pay attention should you need to read the Memory data on the PC (with the operation Memory data downloading on PC, page 31) because when the file is closed, all the information entered by the the user will be overwritten and thus deleted, as it is not possible to write and store the Customer's General Information on the Memory.

AERIAL

#### **DATA PRINTING**

For better managing the stored data in the "Birio Tool" programme, we suggest to print every stored file and keep them in your records. Before printing, choose a software for opening the file for ex "Word by office".

**IMPORTANT: Always remeber to fill in all data about the customer, in this way you will have all the complete information printed.**

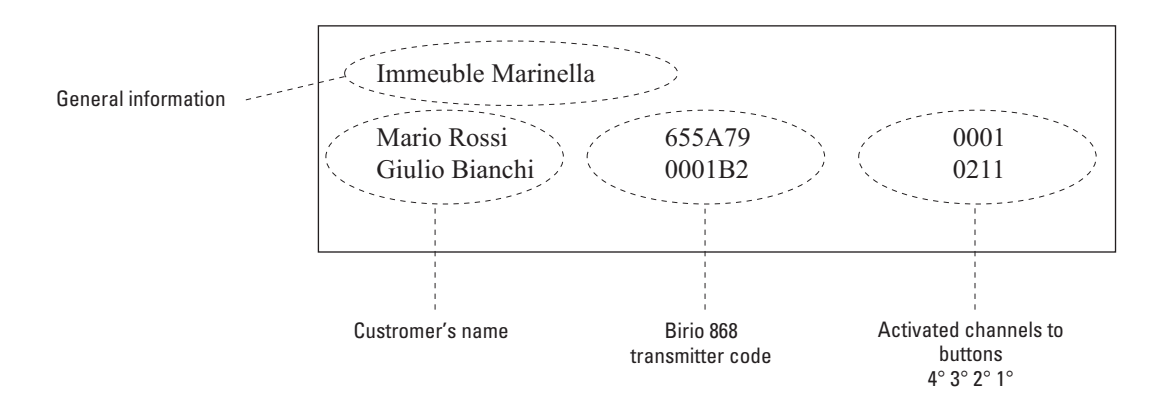

#### *Birio* **LC BATTERY RECHARGE**

Birio LC Device with its own internal battery has 6 hours autonomy, when the battery needs to be recharged the letters "b L" = "battery low" are displayed, then all leds will start to flash.

Plug-in the battery recharger and recharge for about 5 hours. NOTE: the battery recharger is not supplied with the Device. When buying one make sure it is suitable with the batteries technical data.

Plug in the battery recharger as soon as the Display dims so that you can work with the Device supplied by the mains.

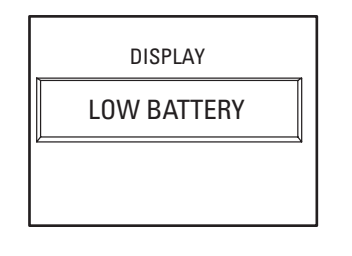

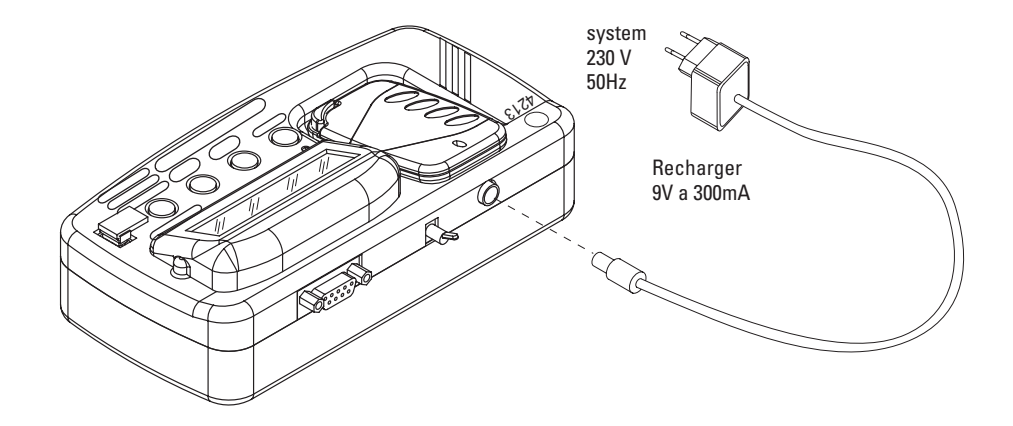

## Birio 868, BIRIO LC SPECIFICATIONS

#### **TRANSMITTER**

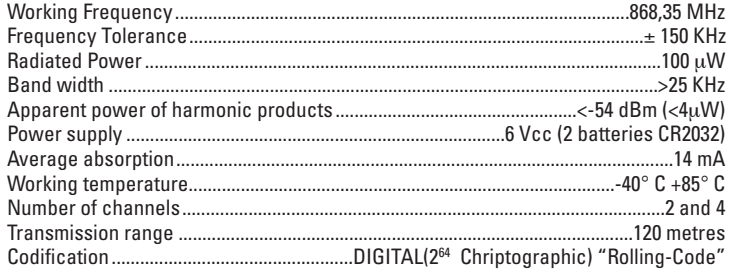

#### **BIRIO LC DEVICE**

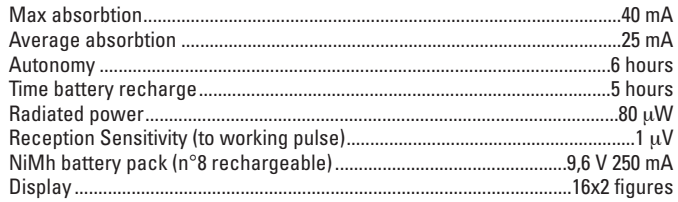

#### **RADIO RECEIVER**

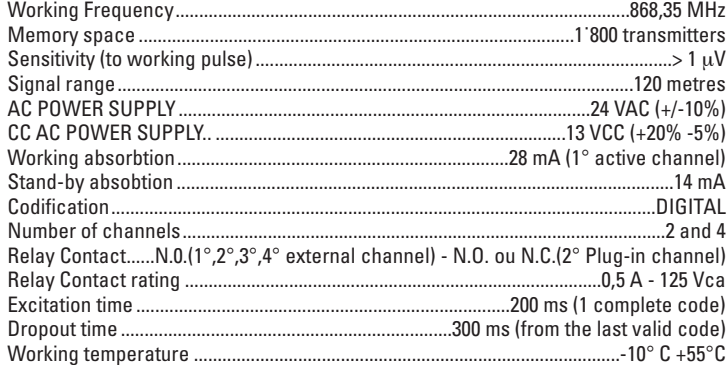

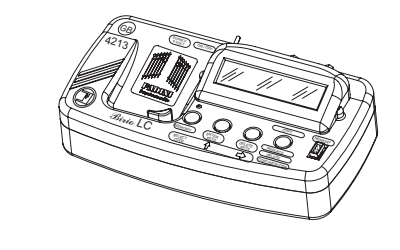

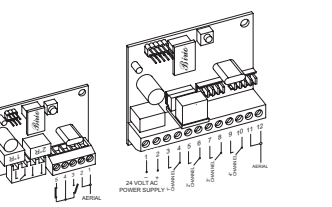

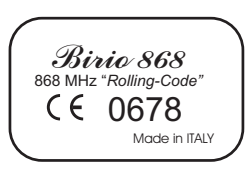

#### "BIRIO TOOL"SOFTWARE:

Operating Systems: Windows '98; Windows 2000; Windows Millennium; Windows XP.

#### **BIRIO 868, BIRIO A8, BIRIO LC DIMENSIONS**

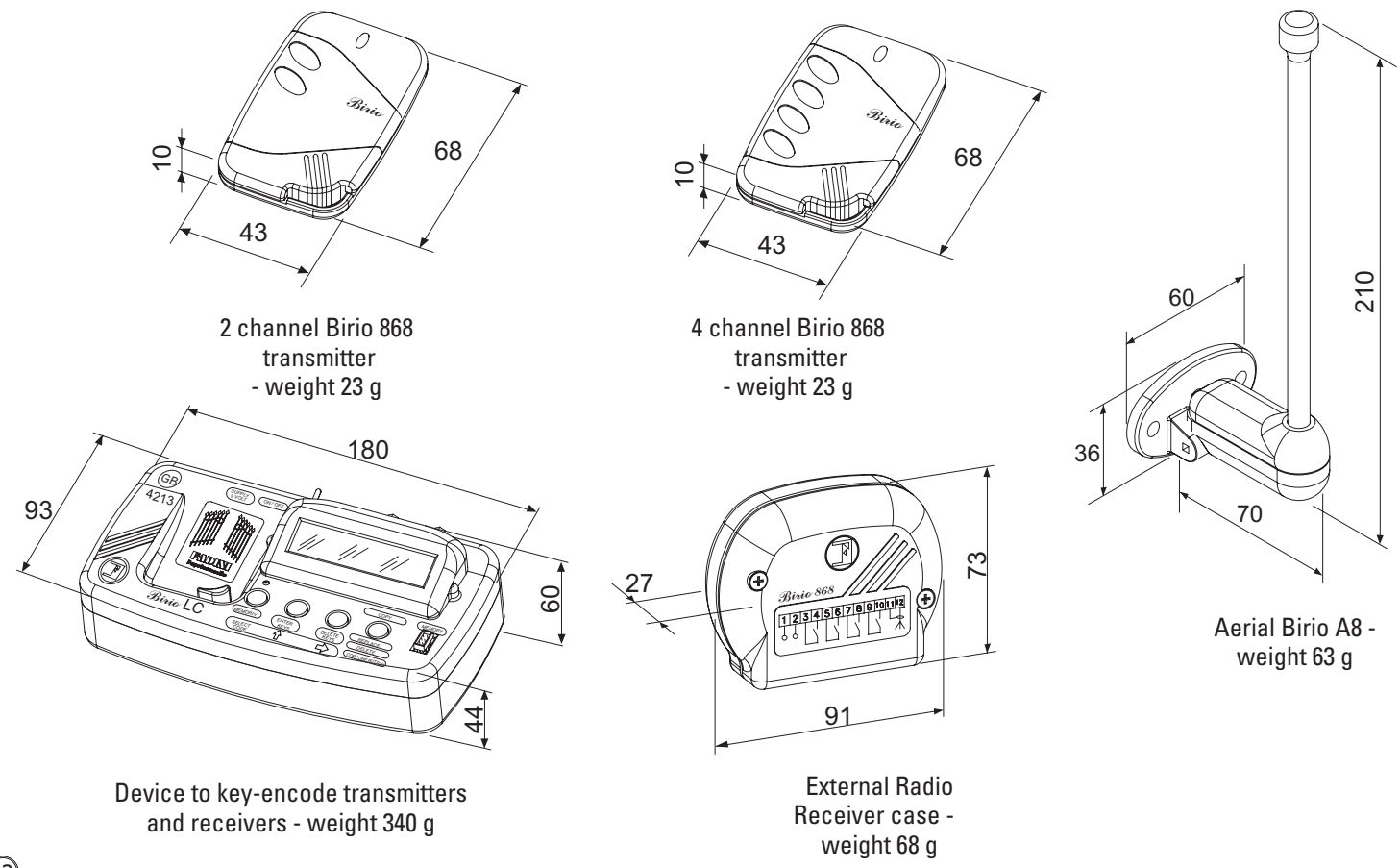

42

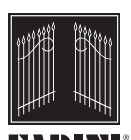

**BADIN** the gate opener Made in Italy

 $C\epsilon$ 

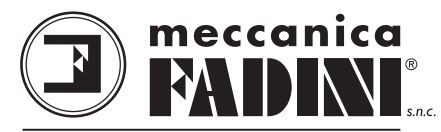

AUTOMATIC GATE MANUFACTURERS

Via Mantova, 177/A - 37053 Cerea (Verona) Italy - Tel. +39 0442 330422 r.a. - Fax +39 0442 331054 - e-mail: info@fadini.net - www.fadini.net

The manufacturers has the right to modify this manual without notice